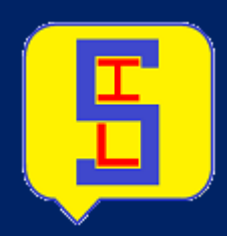

# **SYSTEM INQUIRY LANGUAGE DEUTSCHER BENUTZERHANDBUCH, ERSTE AUSGABE**

 **SIL Dokumentation January 30, <sup>2020</sup>**

## **Contents**

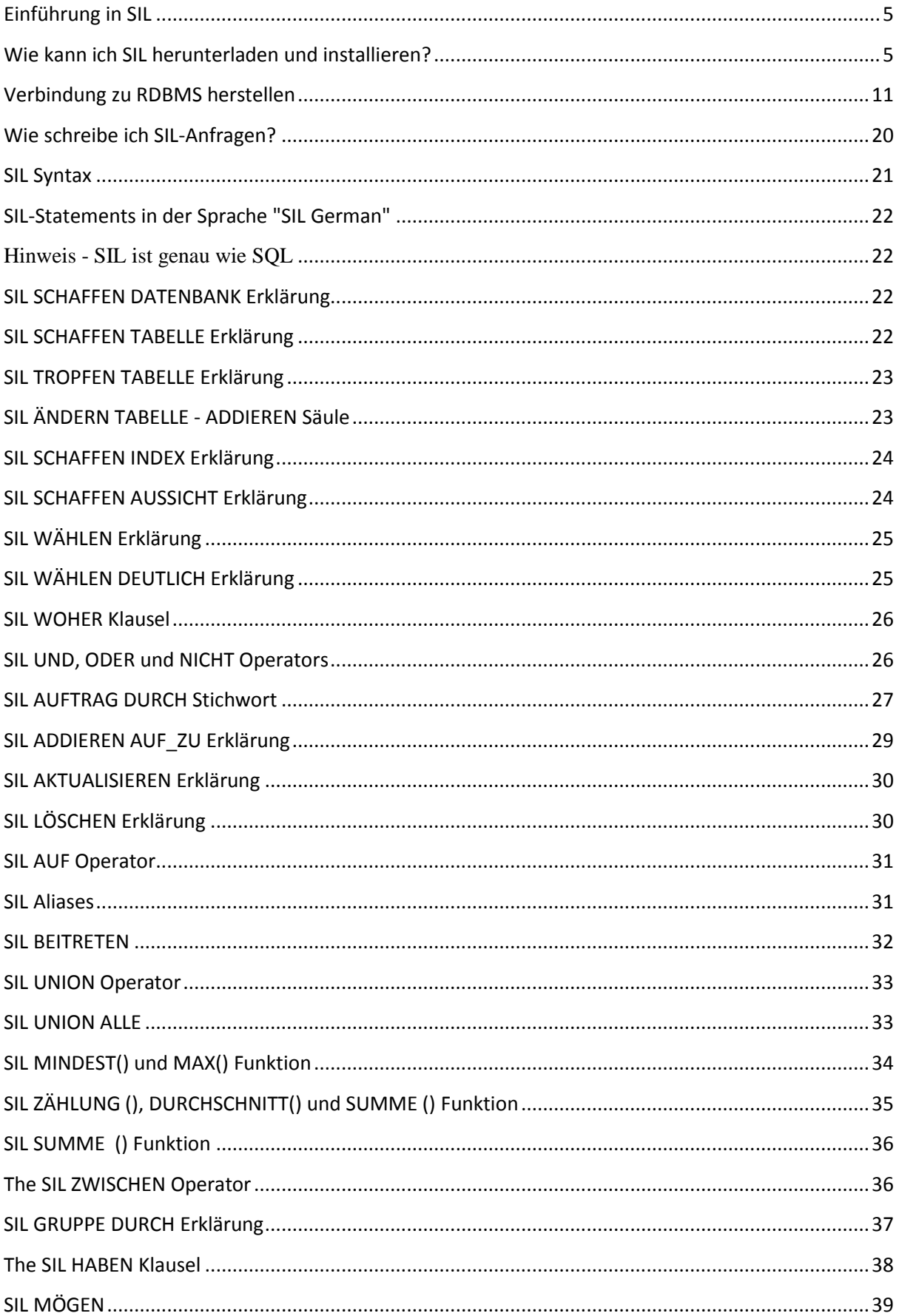

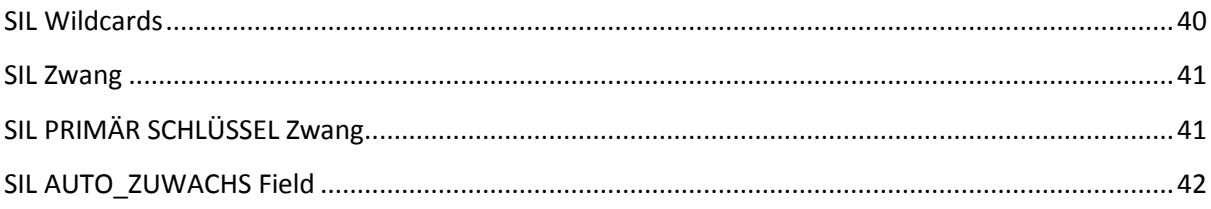

**Wir empfehlen dringend, die virtuelle Tastatur zu installieren, um die Abfragen in einer anderen Sprache auszuführen**

## <span id="page-4-0"></span>**Einführung in SIL**

SIL steht für System Inquiry Language.

SIL ist eine Abfragesprache, die es Benutzern ermöglicht, mit der Datenbank zu kommunizieren und Abfragen in verschiedenen Sprachen wie Arabisch, Hindi, Spanisch usw. zusätzlich zu Englisch zu schreiben.

SIL bietet eine Türöffnung, über die es Manipulationen an der internen Datenbank vornehmen kann, indem es Abfragen schreibt. Mit SIL können Sie Ihre Datenbank und alle DBMS-Operationen in Ihrer eigenen Sprache verwalten.

SIL kann Folgendes tun:

- SIL kann neue Datenbanken erstellen
- SIL kann neue Tabellen in einer Datenbank erstellen
- SIL kann Abfragen für eine Datenbank ausführen.
- SIL kann Daten aus einer Datenbank abrufen.
- SIL kann Datensätze in einer Datenbank einfügen, aktualisieren und löschen

Kurz gesagt, SIL kann alle Vorgänge in der Datenbank wie SQL ausführen, jedoch in einer benutzerfreundlichen Sprache.

#### <span id="page-4-1"></span>**Wie kann ich SIL herunterladen und installieren?**

SIL-Software ist verfügbar und kann von unserer offiziellen Website www.sil.com heruntergeladen werden

## **Schritte zum Installieren von SIL:**

Schritt 1: Laden Sie SIL von der Website herunter. Im Ordner befinden sich zwei Setup-Dateien wie in der Abbildung unten.

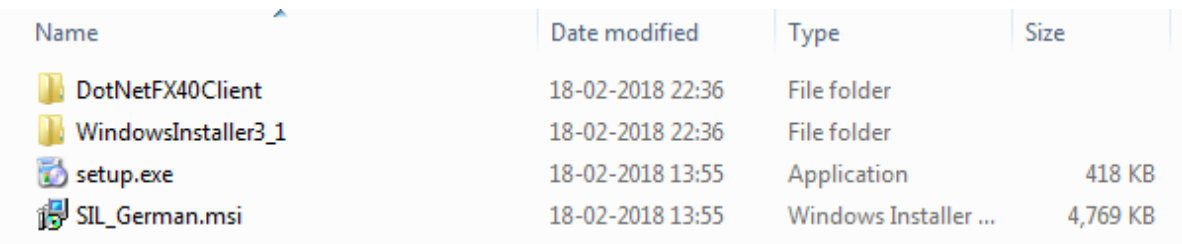

Doppelklicken Sie auf die setup.exe und die Installation wird gestartet.

Hinweis: Wenn die Software bereits im System vorhanden ist, erscheint ein Fehlerbildschirm.

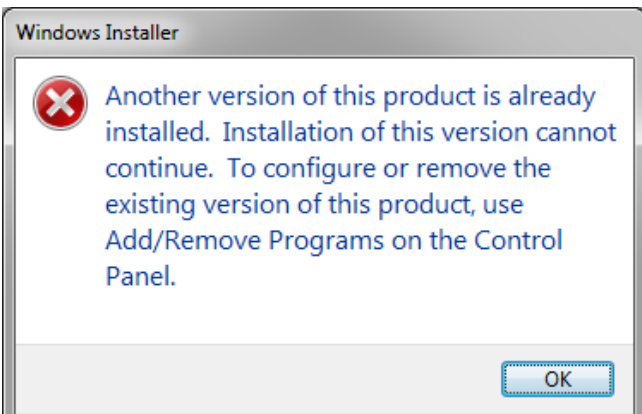

Schritt 2: Die Installation beginnt mit dem folgenden Fenster. Klicken Sie auf "Weiter", um zu beginnen.

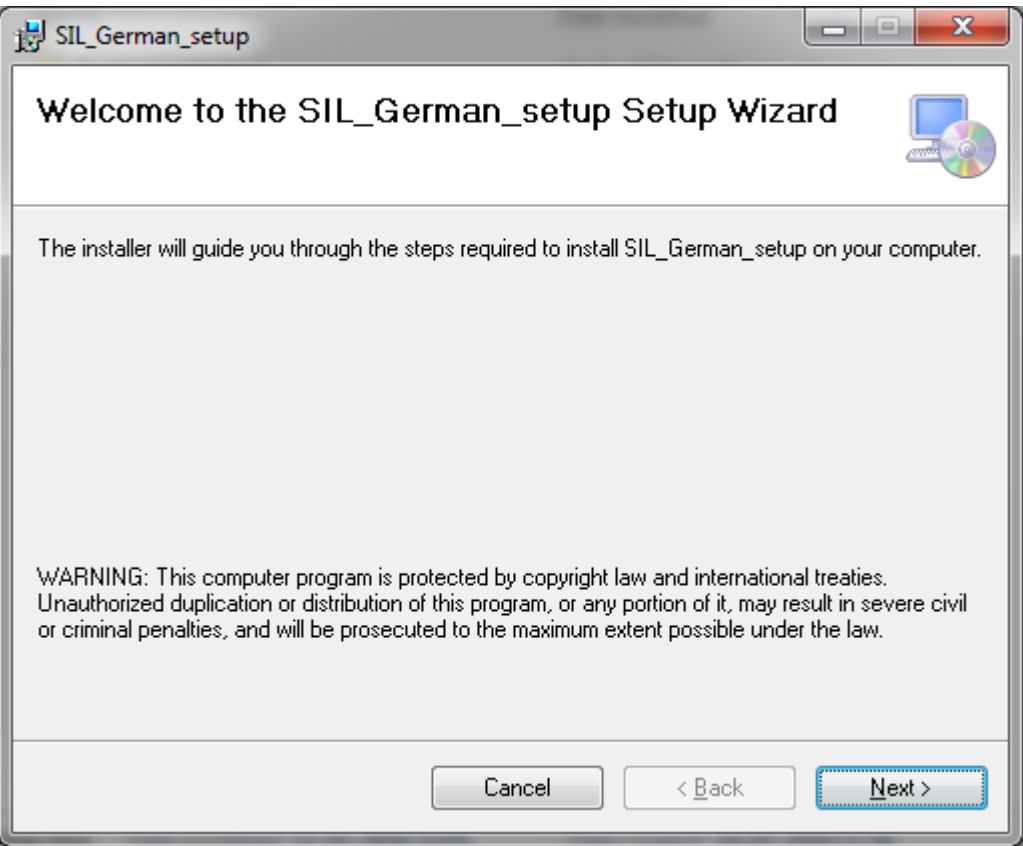

**Schritt 3**: Nachdem Sie auf "Weiter" geklickt haben, erhalten Sie den folgenden Bildschirm. Um SIL auf Ihrem System einzurichten, müssen Sie die Lizenzvereinbarung lesen und akzeptieren. Klicken Sie dann auf "Weiter".

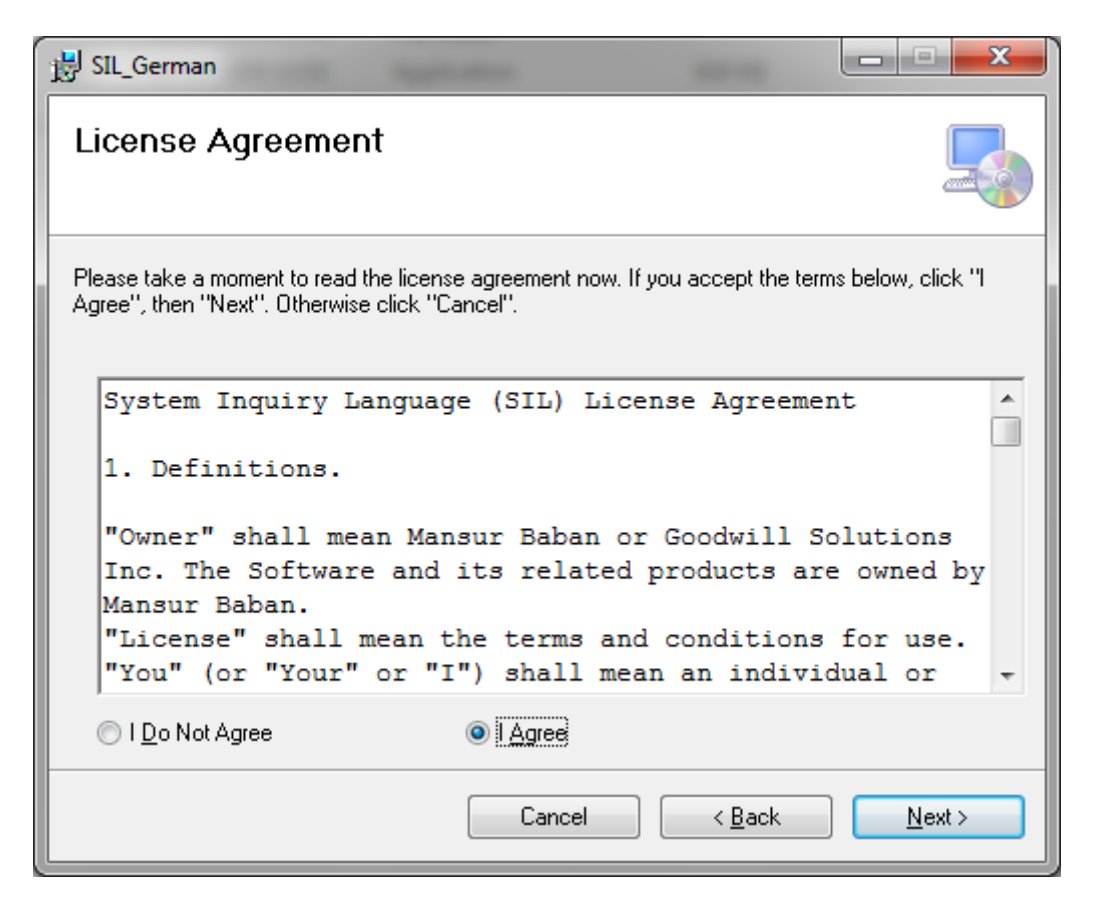

**Schritt 4:** In diesem Schritt können Sie einen beliebigen Standort auf Ihrem System auswählen oder mit dem Standardstandort für die Einrichtung fortfahren. Klicken Sie dann auf "Weiter".

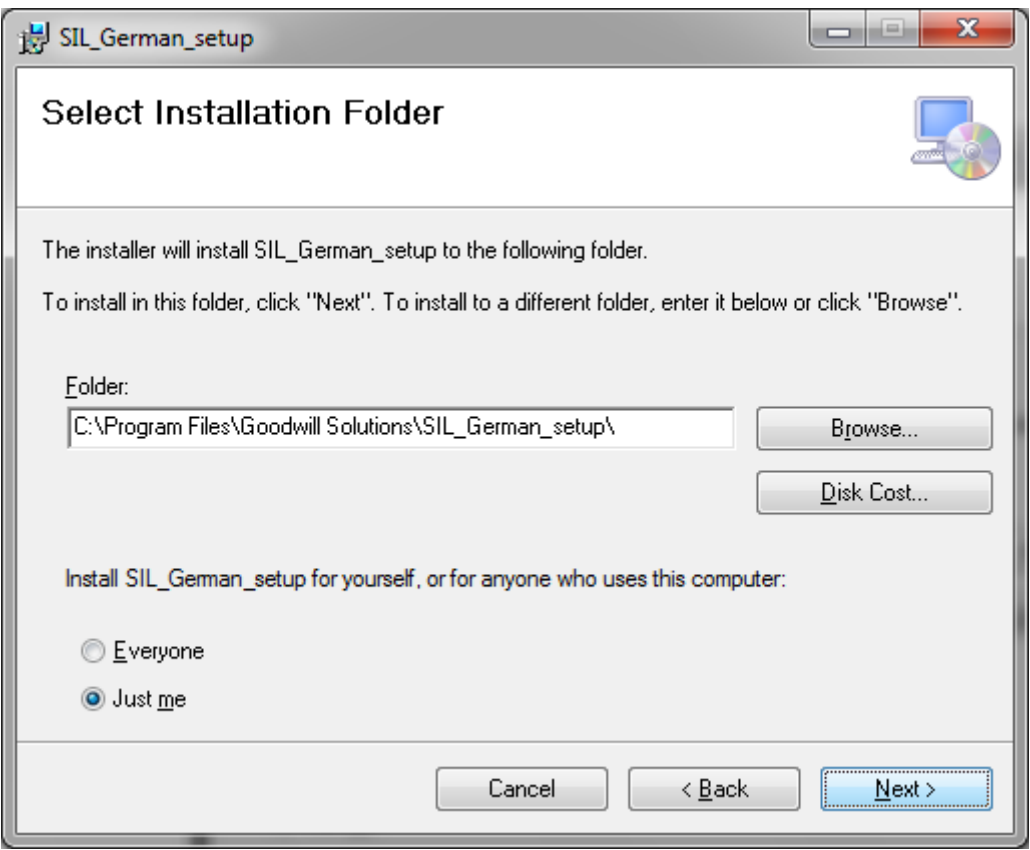

**Schritt 5:** Der nächste Schritt besteht darin, die Installation zu bestätigen. Und dann klicken Sie auf "Weiter".

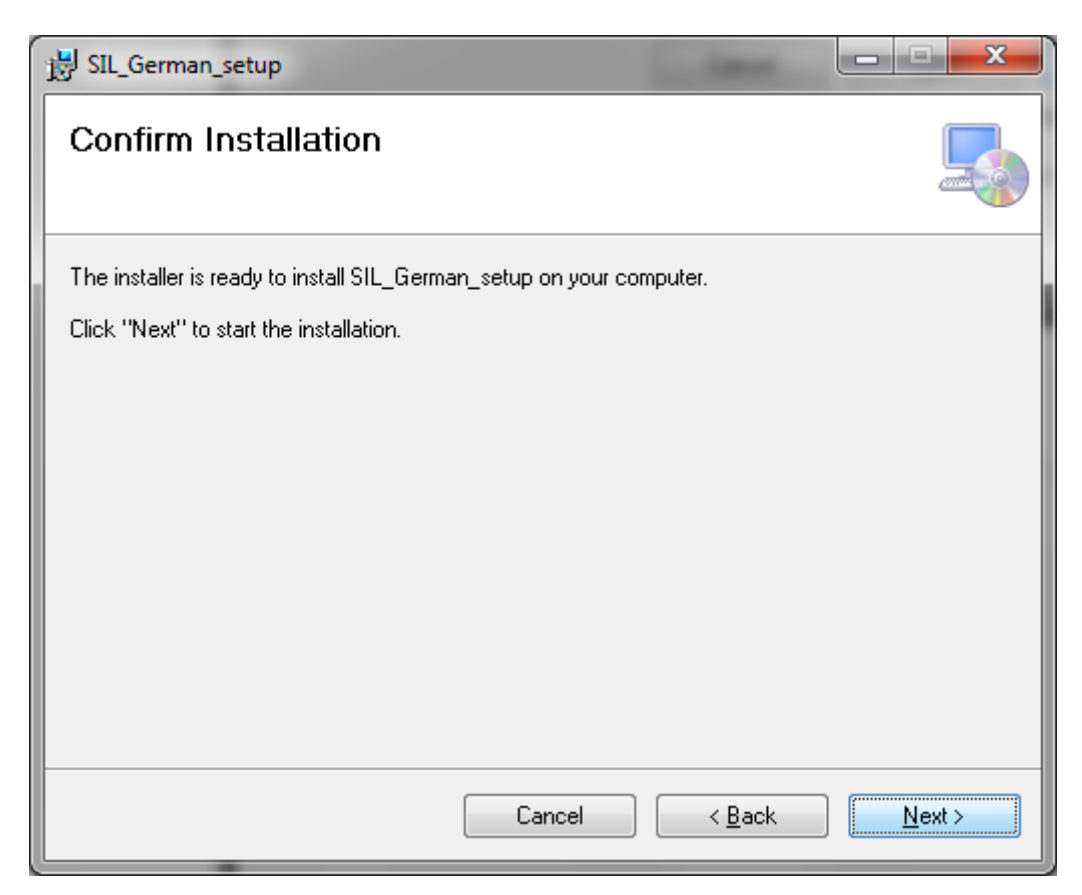

**Schritt 6**: Als nächstes sehen Sie das folgende Bild, das den Installationsfortschritt zeigt. Warten Sie einige Sekunden, um den Vorgang abzuschließen.

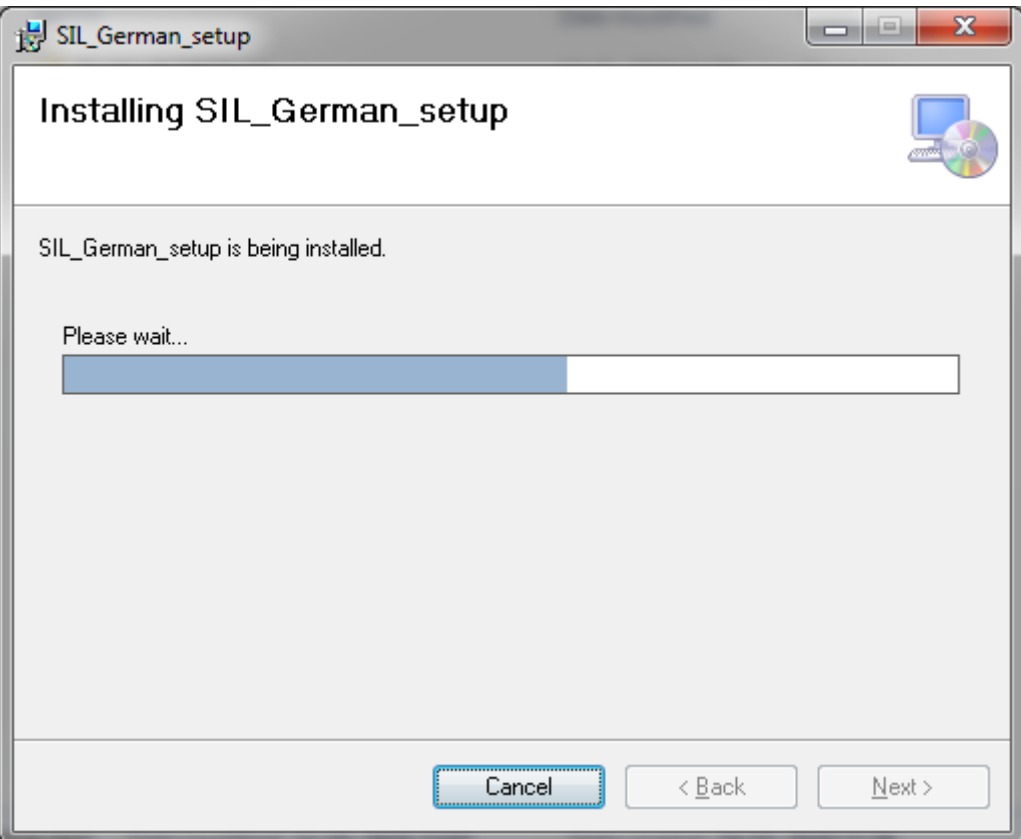

**Step 7:** The installation is complete

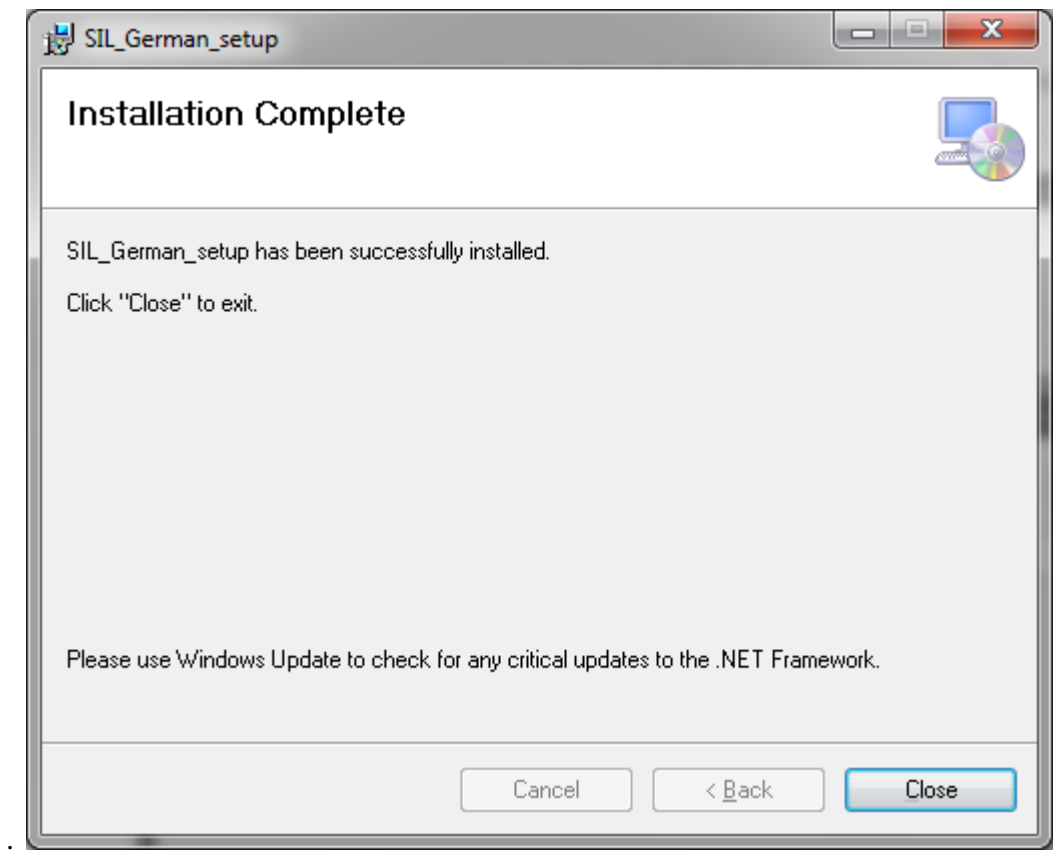

Nach Abschluss der Installation wird ein Shortcut-Symbol auf Ihrem Desktop erstellt.

Oder Sie können es von Start öffnen → Alle Programme → Systemanfrage Sprache

 $\rightarrow$ SIL German

## <span id="page-10-0"></span>**Verbindung zu RDBMS herstellen**

Durch SIL können wir uns mit verschiedenen RDBMS wie SQL Server, Oracle, MySQL Workbench und PostgreSQL verbinden. Zu einem Zeitpunkt kann irgendeines der obigen RDBMS verbunden sein und wir können Datenbankoperationen durchführen.

Im Folgenden finden Sie die Schritte zum Öffnen und Herstellen der Verbindung mit Datenbanken.

**Schritt 1:** Öffnen Sie die SIL-Software über das Desktop-Verknüpfungssymbol SIL English oder über das Startmenü 'System Inquiry Language folder'.

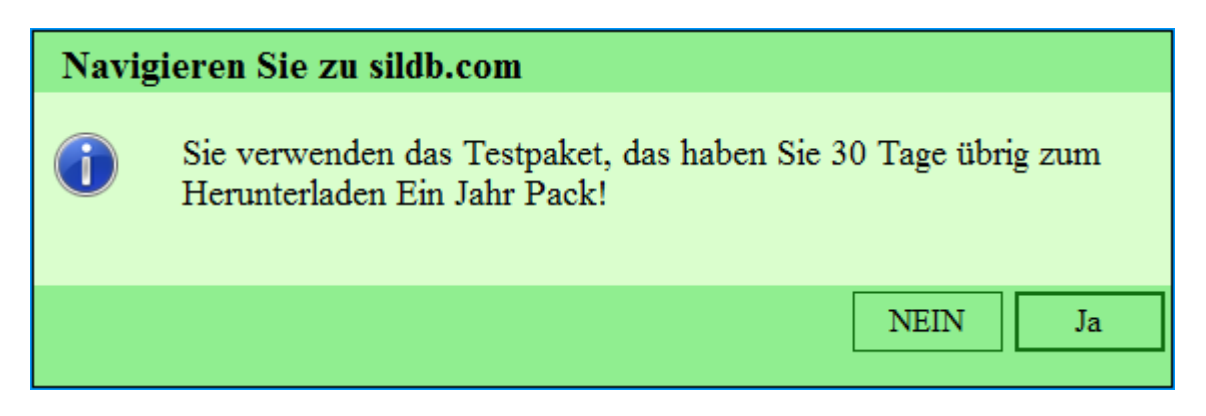

#### **Click - YES** to register SIL application

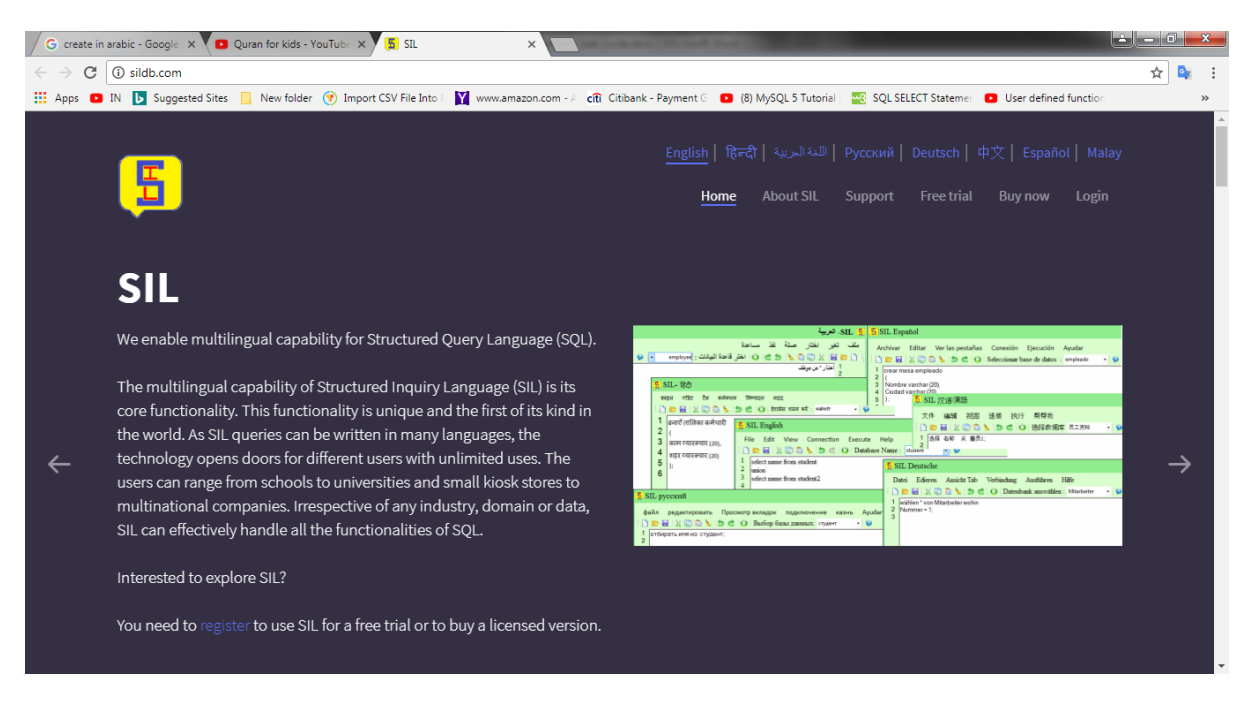

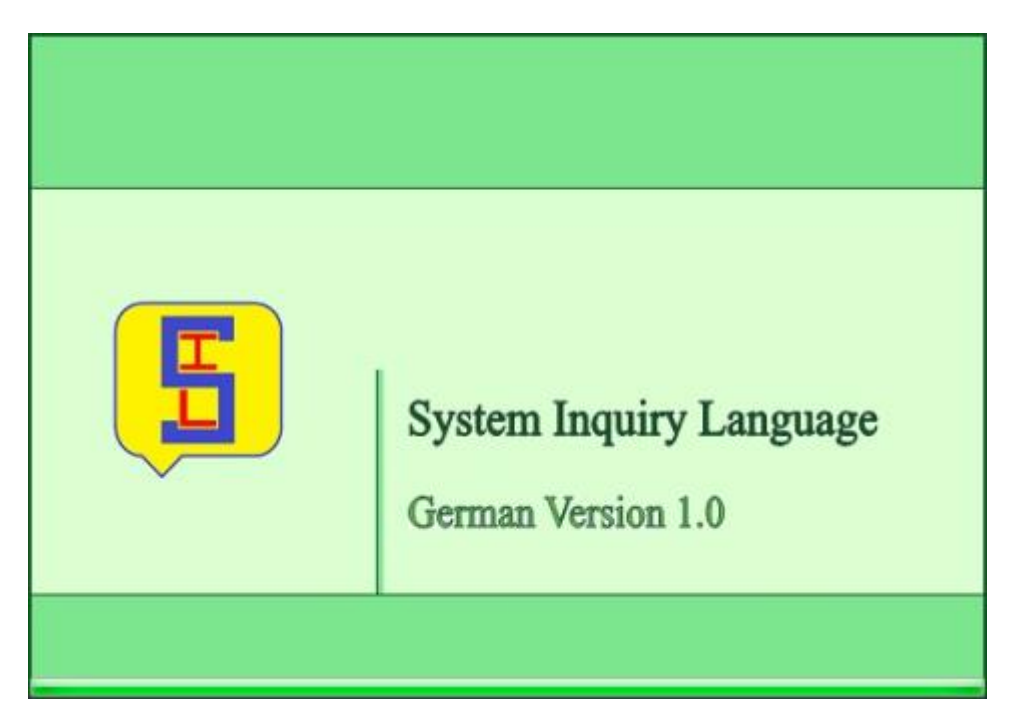

NEIN, um die 30-Tage-Trail-Version von SIL English Language zu verwenden

Nach dem Laden des SIL Editors öffnet sich Window. In der Statusleiste können Sie die Nachricht als "nicht verbunden" zusammen mit den Standortdetails für die Verbindung sehen. Es wird wie in der Abbildung unten aussehen.

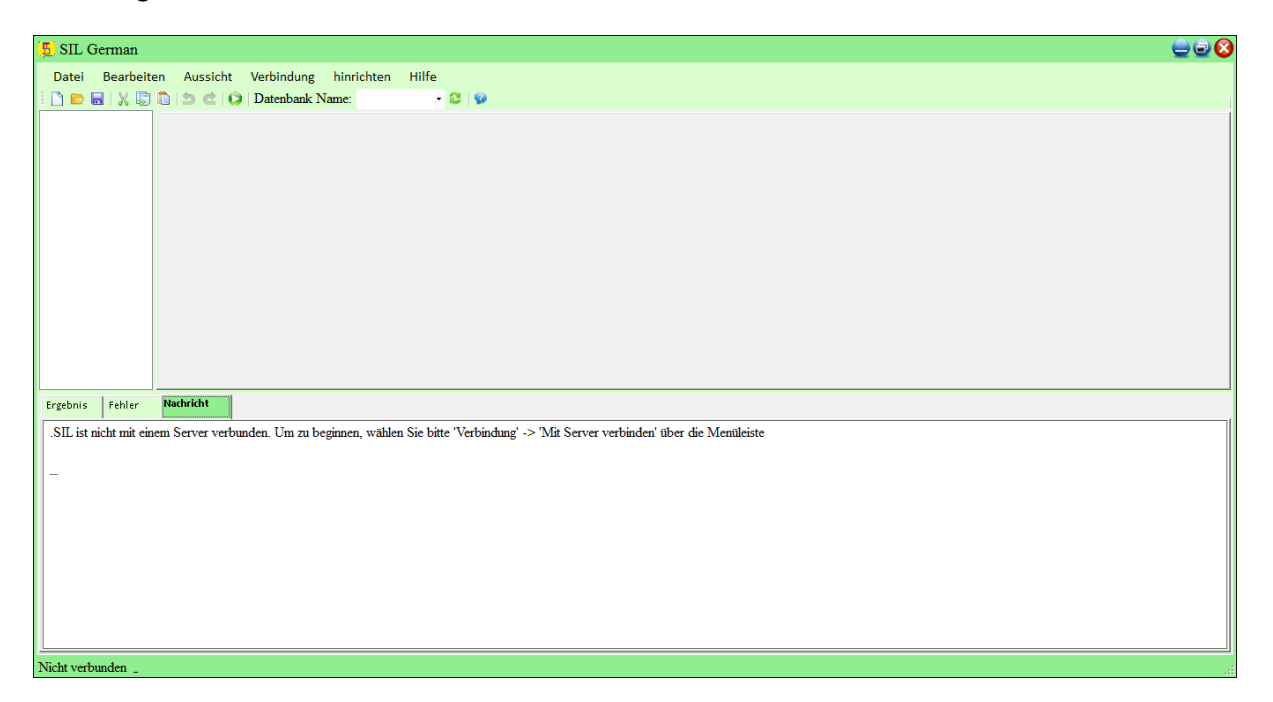

**Schritt 2:** Stellen Sie eine Verbindung zu Datenbanken her, wählen Sie aus dem Menü 'Verbindung'

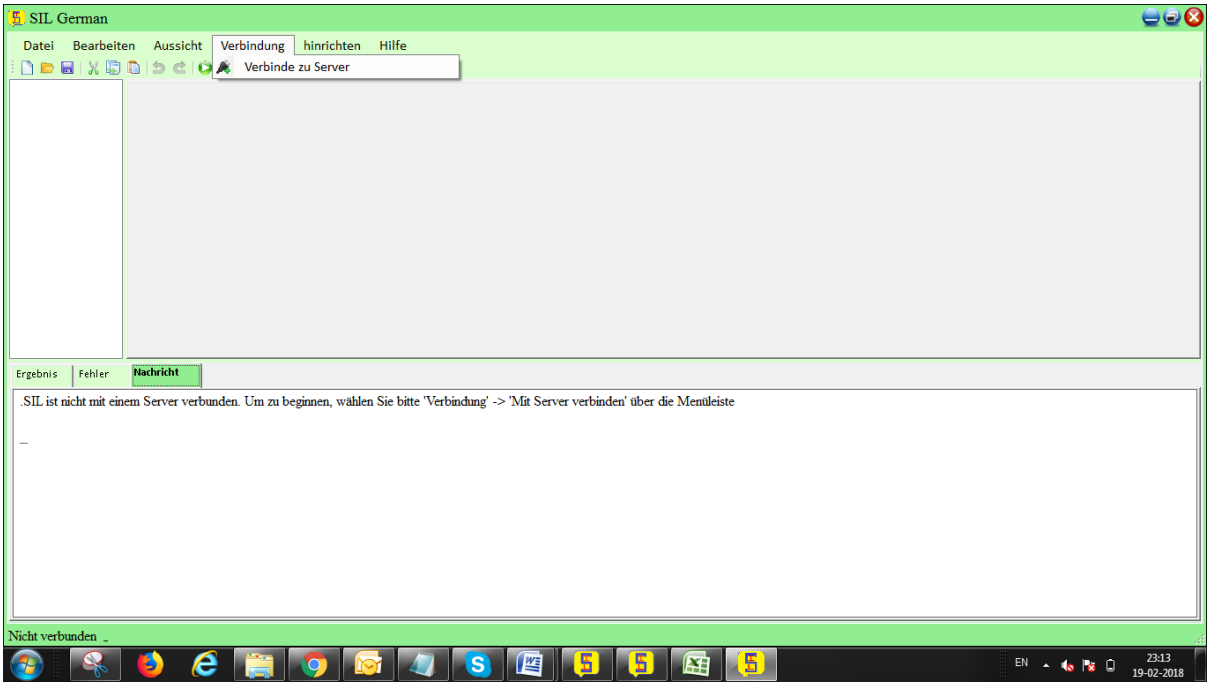

Dann erhalten Sie das folgende Fenster, in dem Sie eine der Datenbanken auswählen müssen.

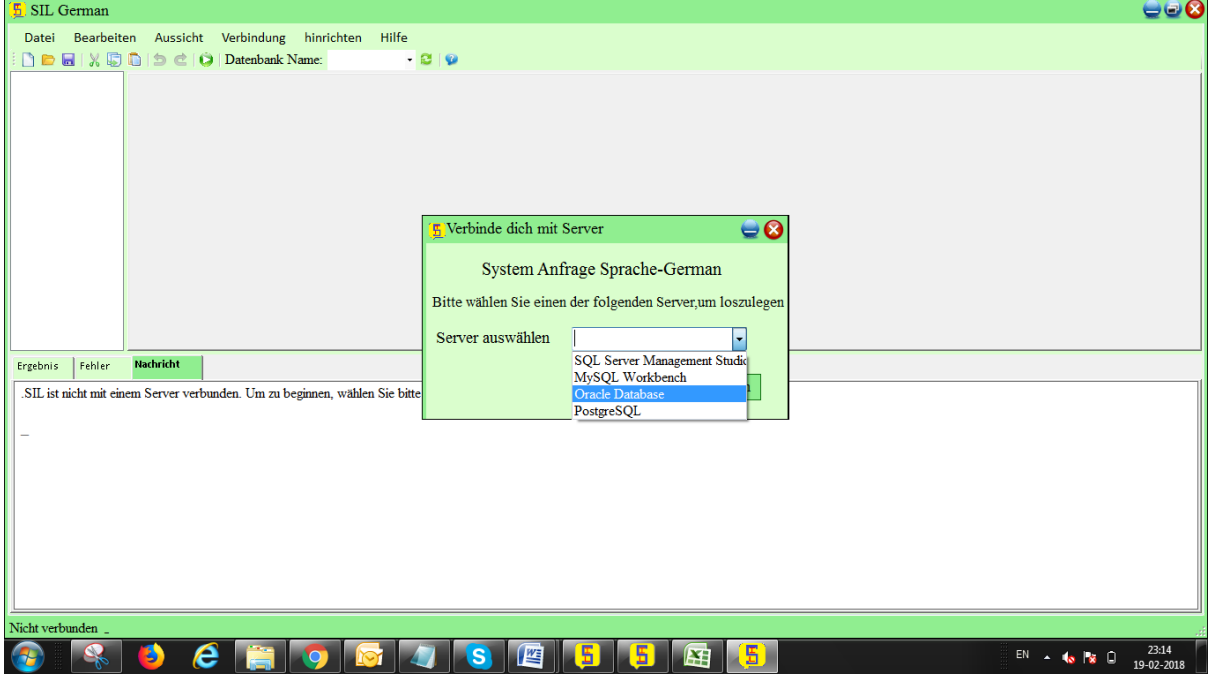

Anmerkung1: Wenn wir eine MYSQL-Workbench auswählen, müssen wir einen DATENBANK-Namen nur in ENGLISCHer Sprache und nicht in einer anderen Sprache erstellen. Wenn wir DATENBANK in anderen Sprachen erstellen, werden die Tabellen nicht in einer anderen Sprache erstellt

Anmerkung2: In SIL wird der "DELIMITER" in den gespeicherten Prozeduren und Funktionen nicht unterstützt

Anmerkung 3: Wenn wir uns für SQL Server entscheiden, sind einige Grundregeln zu beachten. Beim Speichern von Unicode-Daten muss die Spalte den Unicode-Datentyp aufweisen (nchar, nvarchar, ntext). Eine andere Regel ist, dass dem Wert während der Einfügung N vorangestellt werden muss

**Hinweis3:** Während der Installation von Oracle 10gändern Sie den TROPFENdown-Wert für den Datenbankzeichensatz auf WE8ISO8859P6 oderUnicode (AL32UTF8), um arabische Zeichen in Oracle 10g wie unten gezeigt zu akzeptieren.

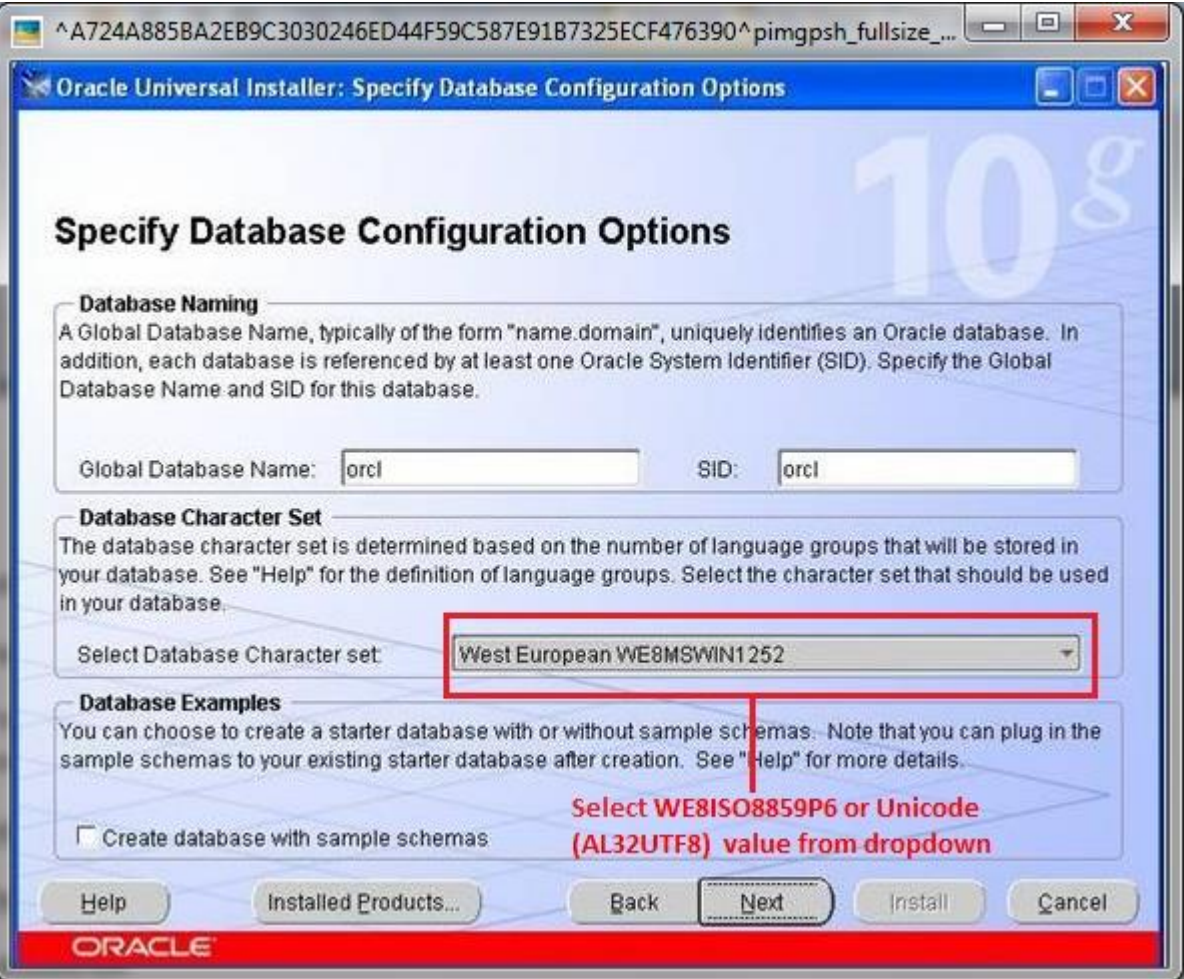

Wie im folgenden Screenshot des Fensters Oracle 11g Typische Installationskonfiguration gezeigt, ändern Sie den Tropfendown-Wert für den Zeichensatz in Unicode (AL32UTF8), um arabische Zeichen in Oracle 11g zu akzeptieren.

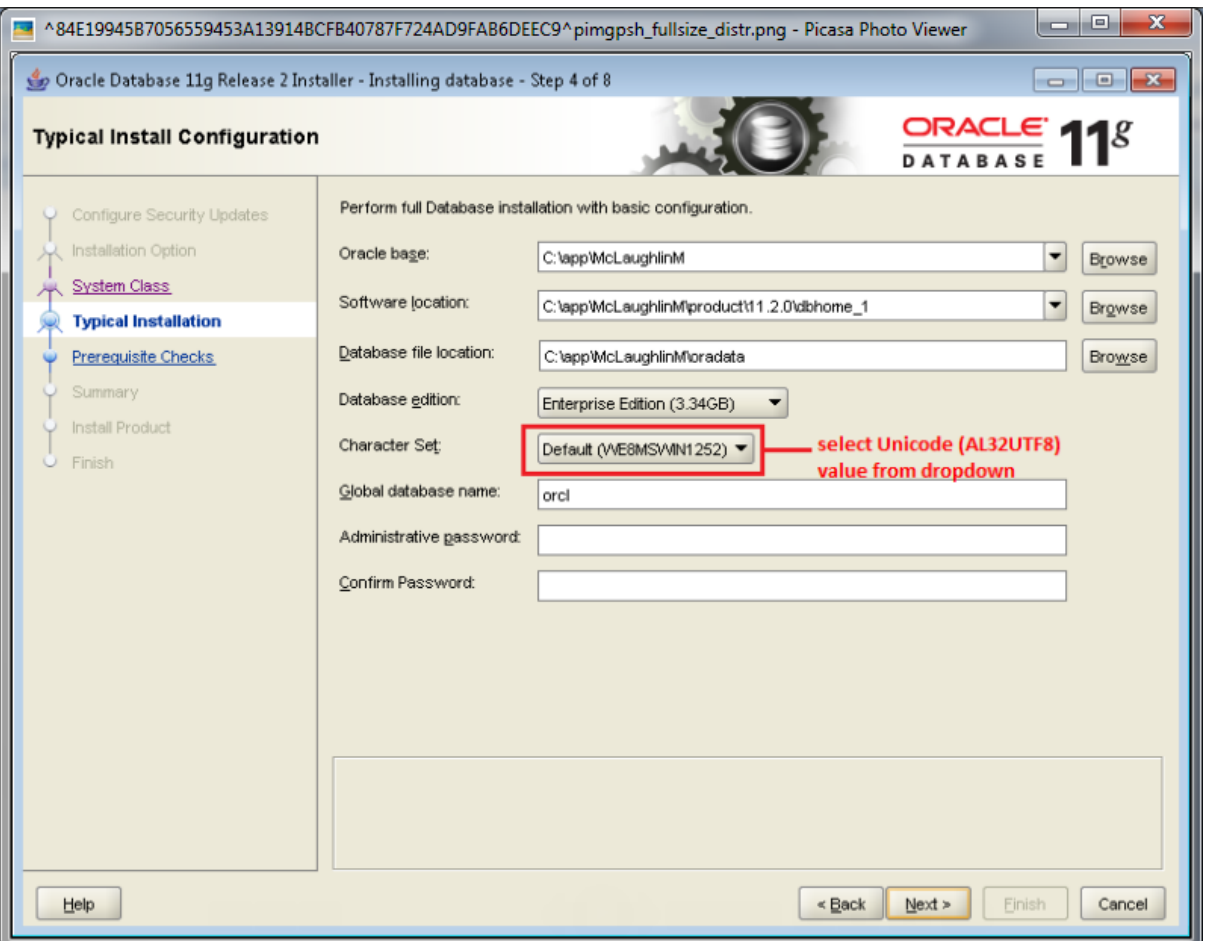

Wie im folgenden Screenshot des Oracle 12cTypical Install Configuration-Fensters gezeigt, ändern Sie den Zeichensatz-Tropfendown-Wert in Unicode (AL32UTF8), um arabische Zeichen in Oracle 12c zu akzeptieren.

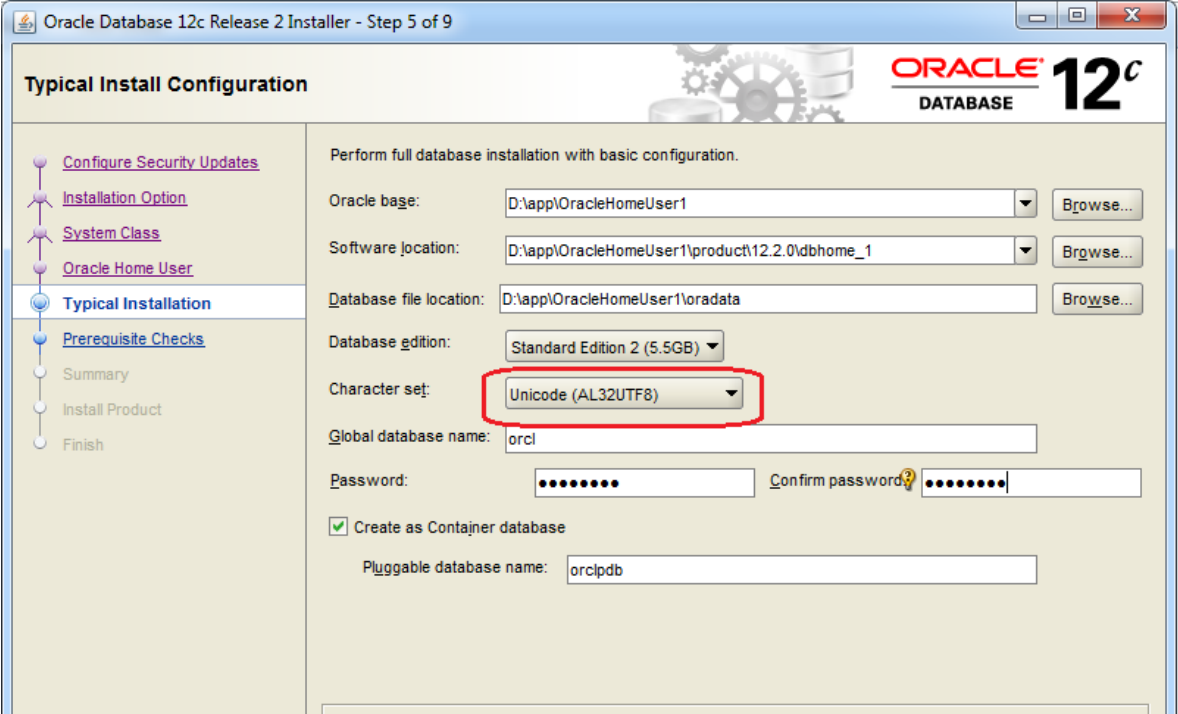

Ansonsten können wir die Einstellungen durch einen manuellen Prozess ändern, d. H.

Schritte zum Ändern des Zeichensatzwerts auf AL32UTF8 in oracle11g:

Zuerst können Sie das überprüfen NLS\_CHARACTERSET parameter Ihrer Datenbank mit dem

SQL\*PLUS command:-

Wählen \* von v\$ nls\_parameters wobei Parameter = 'NLS\_CHARACTERSET';

Das Ergebnis sollte sein

PARAMETER

**WERTE** 

#### NLS\_CHARACTERSET

#### AR8MSWIN1256

Ist dies nicht der Fall, müssen Sie den Wert dieses Parameters ändern, indem Sie:

- Drücken Sie WINDOWS KEY + r auf Ihrer Tastatur
- Schreiben :- SQLPLUS sys as sysdba
- Drücken Sie die Eingabetaste und geben Sie das Passwort ein oder drücken Sie einfach eine andere Eingabetaste
- geben Sie die folgenden Befehle aus:
- SOFORT ABSCHALTEN
- STARTBESCHRÄNKUNG
- ÄNDERN DATENBANK CHARACTER SET INTERNAL\_USE AL32UTF8;
- ÄNDERN DATENBANK CHARACTER SET AL32UTF8;
- SOFORT ABSCHALTEN
- ANFANG
- Ausgang

Wählen Sie eine davon aus und Sie erhalten ein entsprechendes Anmeldefenster, in das Sie ihre Anmeldeinformationen eingeben müssen. Hier stellen wir eine Verbindung zu Oracle her Um Oracle zu verwenden, müssen Sie es installieren.

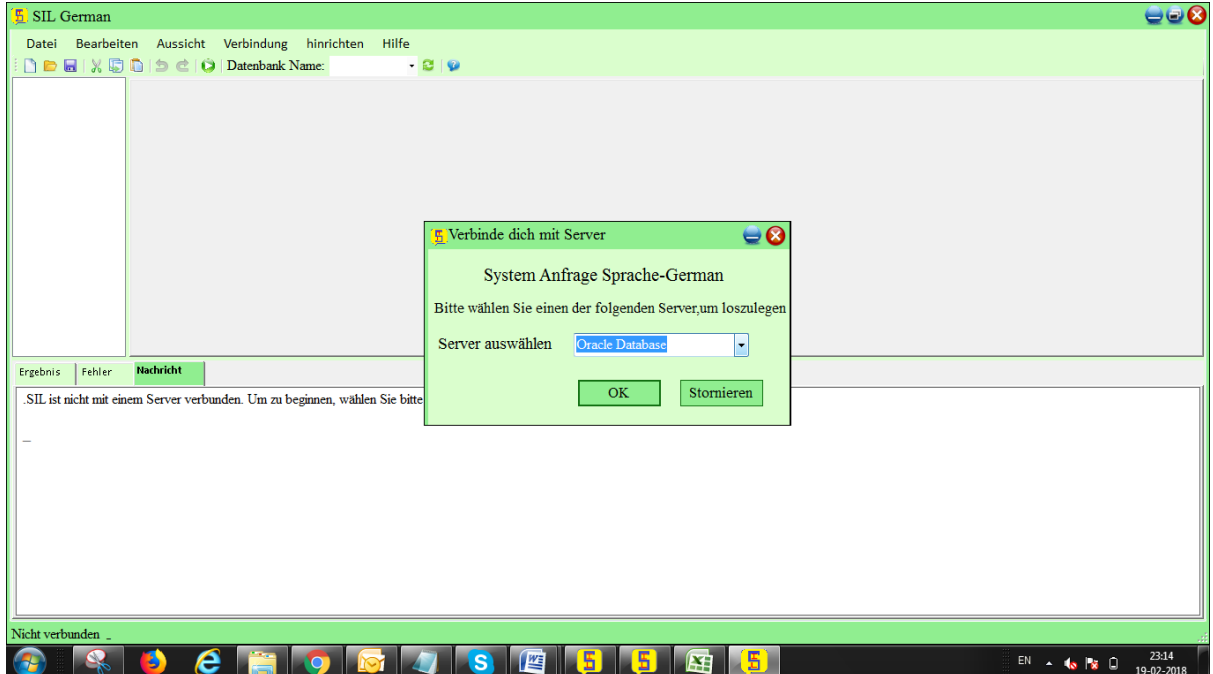

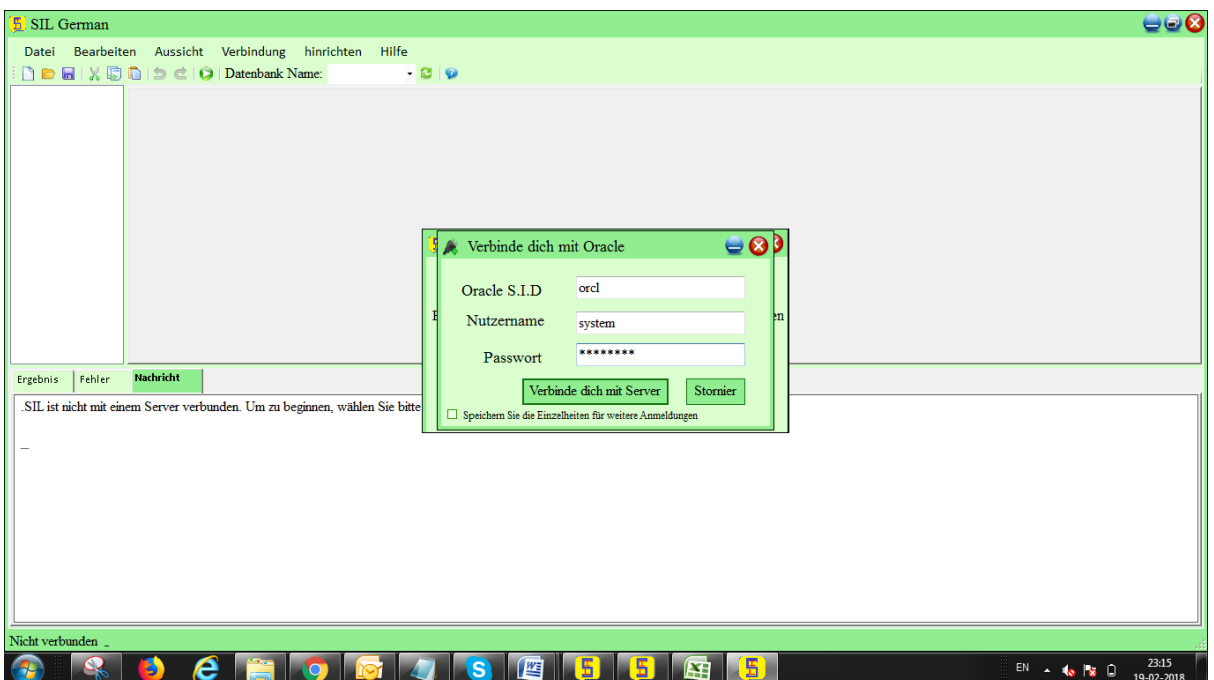

Nach dem obigen Schritt sind Sie mit dem ausgewählten RDBMS verbunden. Dann sieht das SIL Editor Fenster wie folgt aus:

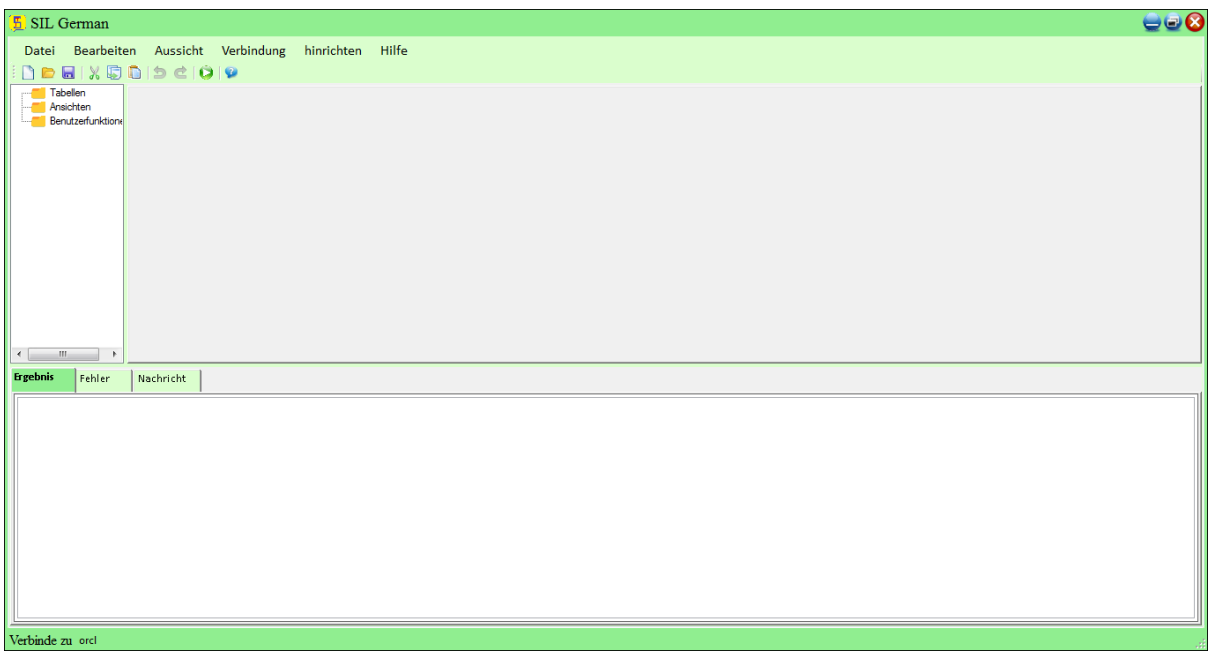

In der Statusleiste wird der Servername der verbundenen Datenbank angezeigt. Daher wird die Verbindung erfolgreich hergestellt.

Und wir finden die Tabellen, Benutzerfunktionen und Ansichten auf der linken Seite in der TreeView-Art. Wie in der folgenden Screenshot gezeigt

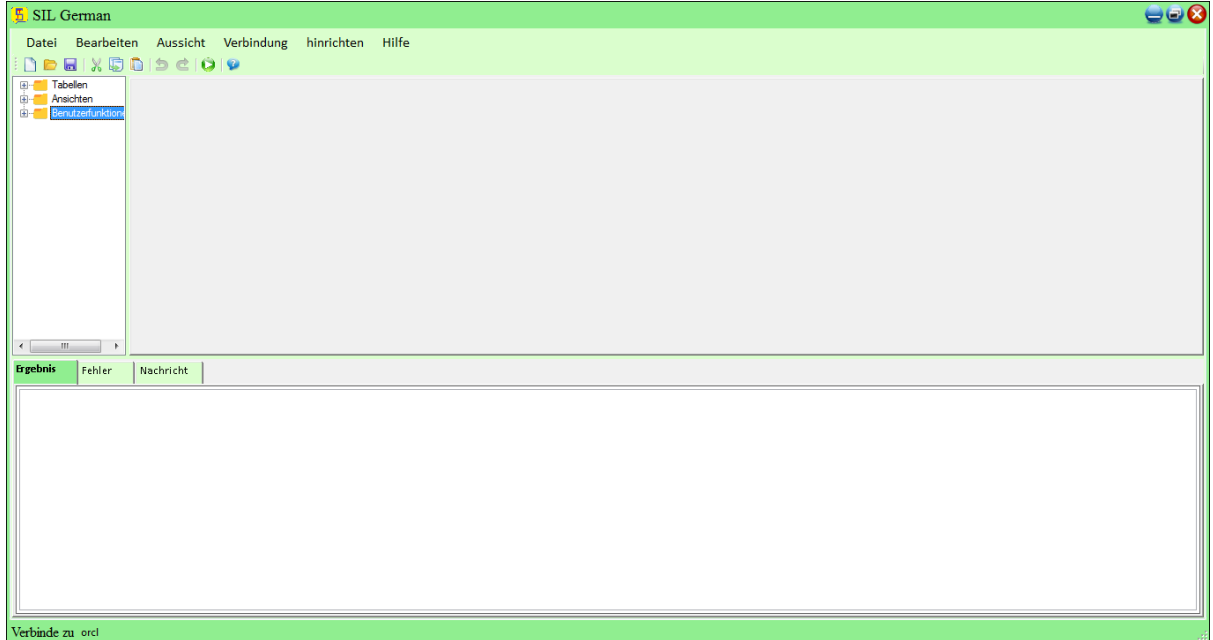

## <span id="page-19-0"></span>**Wie schreibe ich SIL-Anfragen?**

Sobald die Verbindung hergestellt ist, können Sie Abfragen ausführen und Datenbankoperationen ausführen.

Ein Beispiel für die Ausführung wird in den folgenden Bildern gezeigt.

#### **BEISPIEL:**

Wählen Sie zuerst die neue Seite aus, um die Abfragen auszuführen

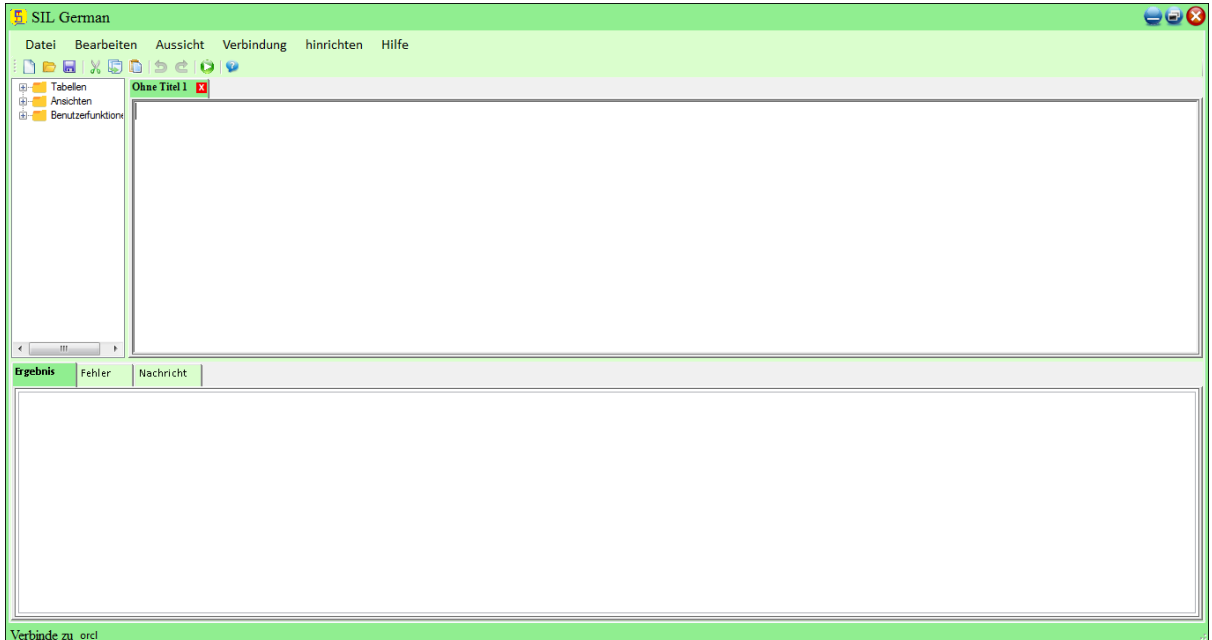

Schreiben Sie dann die Abfrage und klicken Sie auf Ausführen, um das Ergebnis zu erhalten.

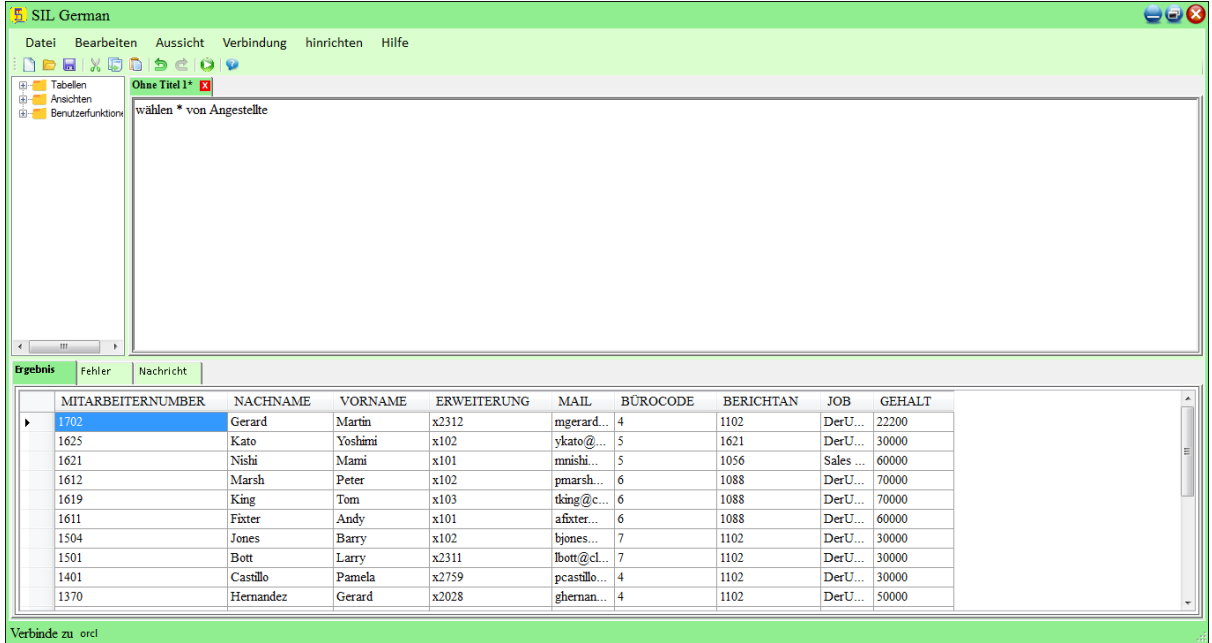

Im Falle eines Fehlers erhalten Sie einen Fehler in der Fehler-Registerkarte, wie unten gezeigt.

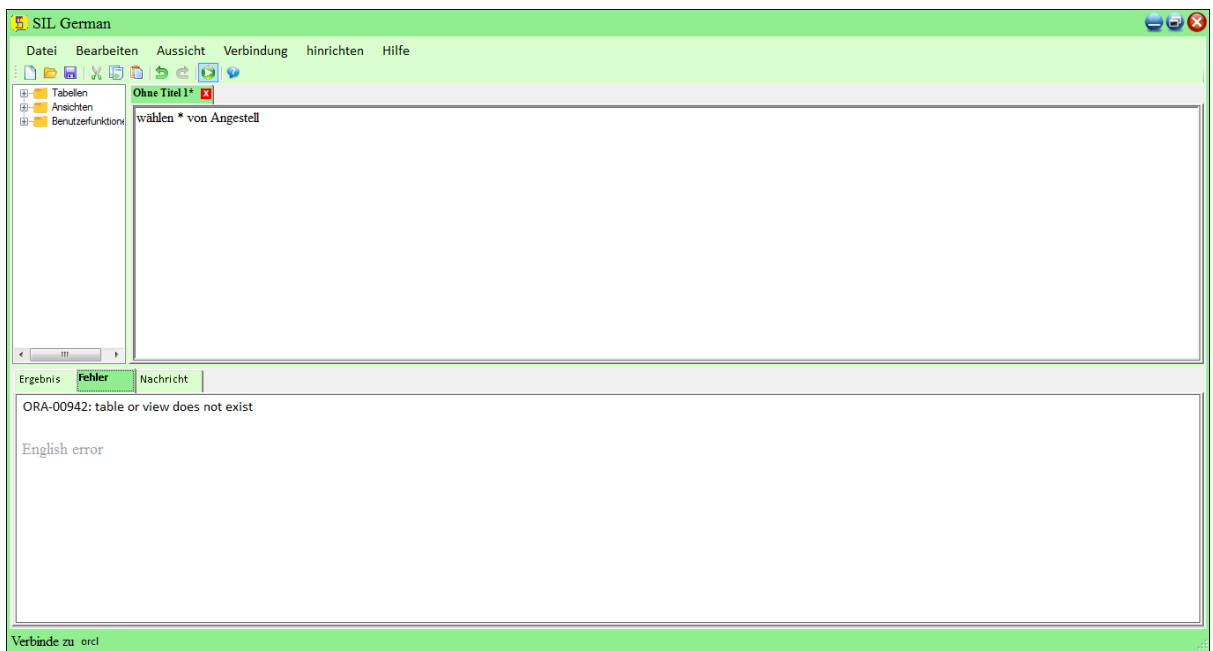

#### <span id="page-20-0"></span>**SIL Syntax**

Die Syntax von SIL ist identisch mit SQL

Hinweis: Alle in diesem Dokument gezeigten Syntaxen stammen aus PostgrsSQL. Die Syntax für andere Datenbanken kann wenig variieren.

# <span id="page-21-1"></span><span id="page-21-0"></span>**SIL-Statements in der Sprache "SIL German"**

# <span id="page-21-2"></span>**Hinweis - SIL ist genau wie SQL**

## **SIL SCHAFFEN DATENBANK Erklärung**

Hinweis - Die SCHAFFEN DATENBANK-Anweisung wird zum Erstellen einer neuen SQL-Datenbank verwendet.

Syntax:

SCHAFFEN DATENBANK Datenbank name;

Beispiel:

SCHAFFEN DATENBANK testDB;

## <span id="page-21-3"></span>**SIL SCHAFFEN TABELLE Erklärung**

Hinweis - Die Anweisung SCHAFFEN tabelle wird verwendet, um eine neue Tabelle in einer Datenbank zu erstellen.

Syntax:

SCHAFFEN TABELLE tabelle\_name (

säule1datenart,

säule2datenart,

säule3datenart,....);

Beispiel:

schaffen tabelle Zahlungen (

KundeNummer int nicht null,

Kunde\_Name varchar(50),

ZahlungDatum datum nicht null,

Menge dezimal nicht null,

primär schlüssel (KundeNummer )

);

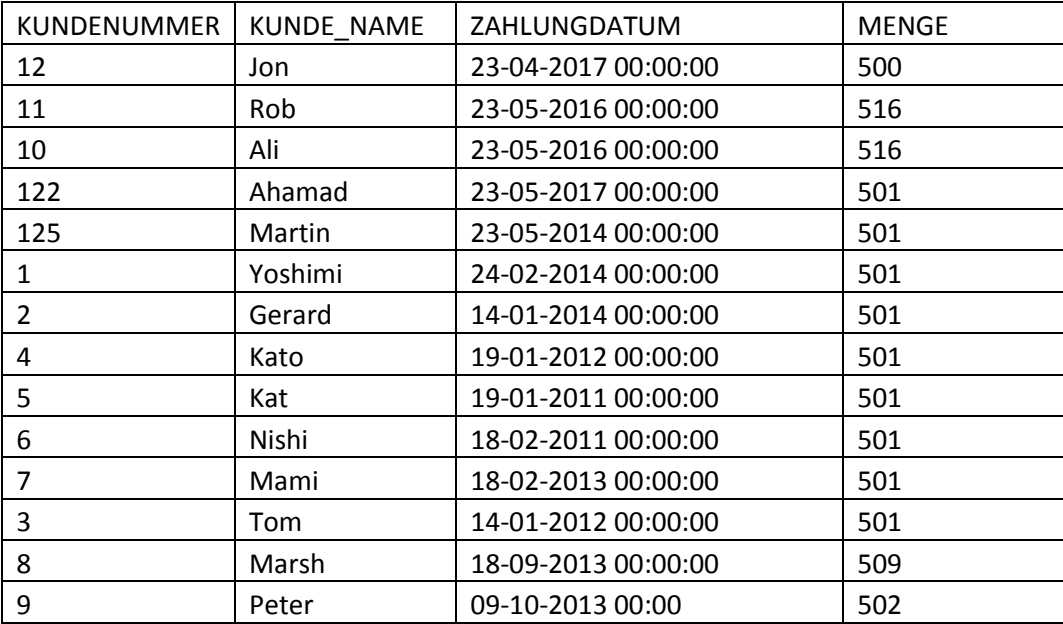

## <span id="page-22-0"></span>**SIL TROPFEN TABELLE Erklärung**

Hinweis - Die Anweisung TROPFEN tabelle wird verwendet, um eine vorhandene Tabelle in einer Datenbank zu löschen.

Syntax:

TROPFEN TABELLE tabelle\_name;

Beispiel:

TROPFEN TABELLE Angestellte;

## <span id="page-22-1"></span>**SIL ÄNDERN TABELLE - ADDIEREN Säule**

Hinweis - Die Anweisung ÄNDERN TABELLE wird zum Hinzufügen, Löschen oder Ändern von Spalten in einer vorhandenen Tabelle verwendet.

Syntax:

ÄNDERN TABELLE tabelle\_name

ADDIEREN säule\_namedatenart;

Beispiel:

ändern tabelle Zahlungen

addieren Nachname varchar(50)

#### <span id="page-23-0"></span>**SIL SCHAFFEN INDEX Erklärung**

Hinweis - Die SCHAFFEN INDEX-Anweisung wird zum Erstellen von Indizes in Tabellen verwendet.

Syntax:

SCHAFFEN INDEX index\_name

AUF1 tabelle\_name (säule1, säule2, ...);

Beispiel:

schaffen index idex\_zahlungen

auf1 Zahlungen ( menge )

## <span id="page-23-1"></span>**SIL SCHAFFEN AUSSICHT Erklärung**

Hinweis - In SIL ist eine Sicht eine virtuelle Tabelle, die auf dem Ergebnis einer SIL-Anweisung basiert.

Syntax:

SCHAFFEN AUSSICHT aussicht\_name WIE

WÄHLEN säule1, säule2, ...

VON tabelle\_name

WOHER bedingung;

Beispiel:

schaffen aussicht aussicht\_zahlungen wie

# <span id="page-24-0"></span>**SIL WÄHLEN Erklärung**

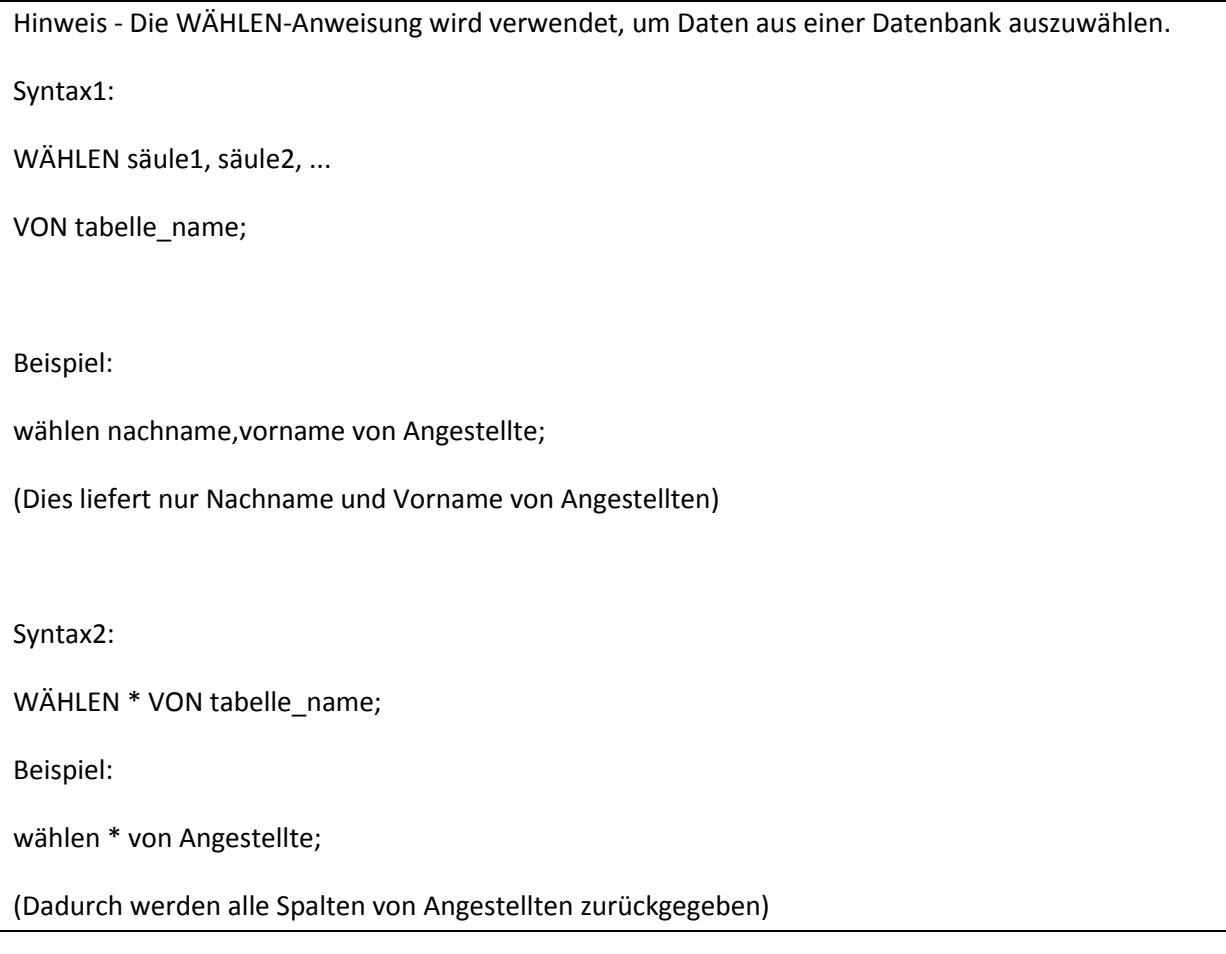

# <span id="page-24-1"></span>**SIL WÄHLEN DEUTLICH Erklärung**

Hinweis - Die Anweisung WÄHLEN DEUTLICH wird verwendet, um nur bestimmte (unterschiedliche) Werte zurückzugeben.

Syntax:

WÄHLEN DEUTLICH säule1, säule2, ...

VON tabelle\_name;

Beispiel:

wählen deutlich vorname von Angestellte

## <span id="page-25-0"></span>**SIL WOHER Klausel**

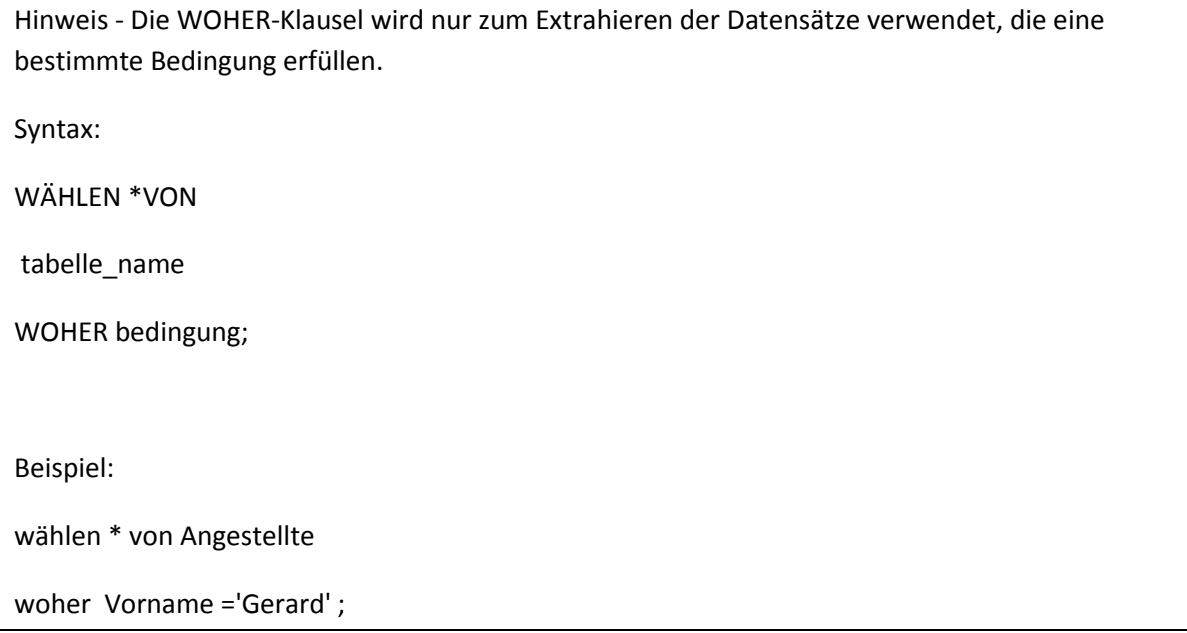

## <span id="page-25-1"></span>**SIL UND, ODER und NICHT Operators**

Hinweis - Die WOHER-Klausel kann mit UND-, ODER- und NICHT-Operatoren kombiniert werden.

Die Operatoren UND und ODER werden verwendet, um Datensätze basierend auf mehr als einer Bedingung zu filtern:

**UND** Syntax:

WÄHLEN säule1, säule2, ...

VON tabelle\_name

WOHER bedingung1 UND bedingung2 UND bedingung3 ...;

**UND** Beispiel:

wählen \* von Angestellte

woher nachname = 'Kato' und vorname = 'Yoshimi'

**ODER** Syntax:

WÄHLEN säule1, säule2, ...

VON tabelle\_name

WOHER bedingung1 ODER bedingung2 ODER bedingung3 ...;

**ODER** Beispiel:

wählen \* von Angestellte

woher nachname = 'Kato' oder vorname = 'Yoshimi'

**NICHT** Syntax:

WÄHLEN säule1, säule2, ...

VON tabelle\_name

WOHER NICHT bedingung;

**NICHT** Beispiel:

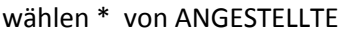

```
woher nicht NachName = 'Nishi'
```
## <span id="page-26-0"></span>**SIL AUFTRAG DURCH Stichwort**

Hinweis - Das AUFTRAG DURCH-Schlüsselwort sortiert die Datensätze standardmäßig in aufsteigender Reihenfolge. Verwenden Sie das DESC-Schlüsselwort, um die Datensätze in absteigender Reihenfolge zu sortieren.

Syntax:

WÄHLEN säule1, säule2, ...

VON tabelle\_name

AUFTRAG DURCH säule1, säule2, ... ASC|DESC;

Beispiel:

wählen \* von Angestellte

auftrag durch VORNAME

## <span id="page-28-0"></span>**SIL ADDIEREN AUF\_ZU Erklärung**

Hinweis - Die ADDIEREN AUF\_ZU-Anweisung wird verwendet, um neue Datensätze in eine Tabelle einzufügen.

Syntax1: (Addierening Werte to specific säules)

ADDIEREN AUF\_ZU tabelle\_name (säule1, säule2, säule3, ...)

WERTE (werte1, werte2, werte3, ...);

Beispiel1:

ADDIEREN AUF\_ZU EMP\_TABELLE (EMP\_ID, ContactName, City,)

WERTE ('102', 'MARIYAM', 'Sheffield');

Syntax2: (inserting Werte tall the säules of the tabelle)

ADDIEREN AUF\_ZU tabelle\_name

WERTE (werte1, werte2, werte3, ...);

Beispiel2:

einfügen auf\_zu Angestellte

werte (1702,'Gerard','Martin','x2312','mgerard@classicmodelcars.com','4',1102,'DerUmsatz Rep')

## <span id="page-29-0"></span>**SIL AKTUALISIEREN Erklärung**

Hinweis - Die AKTUALISIEREN-Anweisung wird verwendet, um die vorhandenen Datensätze in einer Tabelle zu ändern.

Syntax:

AKTUALISIEREN tabelle\_name

EINSTELLEN säule1 = werte1, säule2 = werte2, ...

WOHER bedingung;

Beispiel:

aktualisieren Zahlungen

einstellen Kunde\_Name = 'ahamad'

```
woher KundeNummer = 122
```
## <span id="page-29-1"></span>**SIL LÖSCHEN Erklärung**

Hinweis - Die LÖSCHEN-Anweisung wird verwendet, um vorhandene Datensätze in einer Tabelle zu löschen.

Syntax:

LÖSCHEN VON tabelle\_name

WOHER bedingung;

Beispiel:

löschen von Zahlungen1

woher KundeNummer =12

**To Löschen All Records**

Syntax:

LÖSCHEN VON tabelle\_name;

Beispiel: löschen von Zahlungen1

## <span id="page-30-0"></span>**SIL AUF Operator**

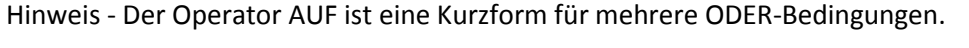

Syntax:

WÄHLEN säule\_name(s)

VON tabelle\_name

WOHER säule\_name AUF (werte1, werte2, ...);

Beispiel:

wählen \* von Angestellte

woher nachname auf ('Kato')

## <span id="page-30-1"></span>**SIL Aliases**

Hinweis - SIL-Aliase werden verwendet, um einer Tabelle oder einer Spalte in einer Tabelle einen temporären Namen zu geben.

Syntax1:

WÄHLEN säule\_name WIE alias\_name

VON tabelle\_name;

Beispiel1:

wie name von Angestellte

#### <span id="page-31-0"></span>**SIL BEITRETEN**

Hinweis - Eine BEITRETEN-Klausel wird verwendet, um Zeilen aus zwei oder mehr Tabellen basierend auf einer verwandten Spalte zwischen ihnen zu kombinieren.

#### **Types of SIL BEITRETEN**

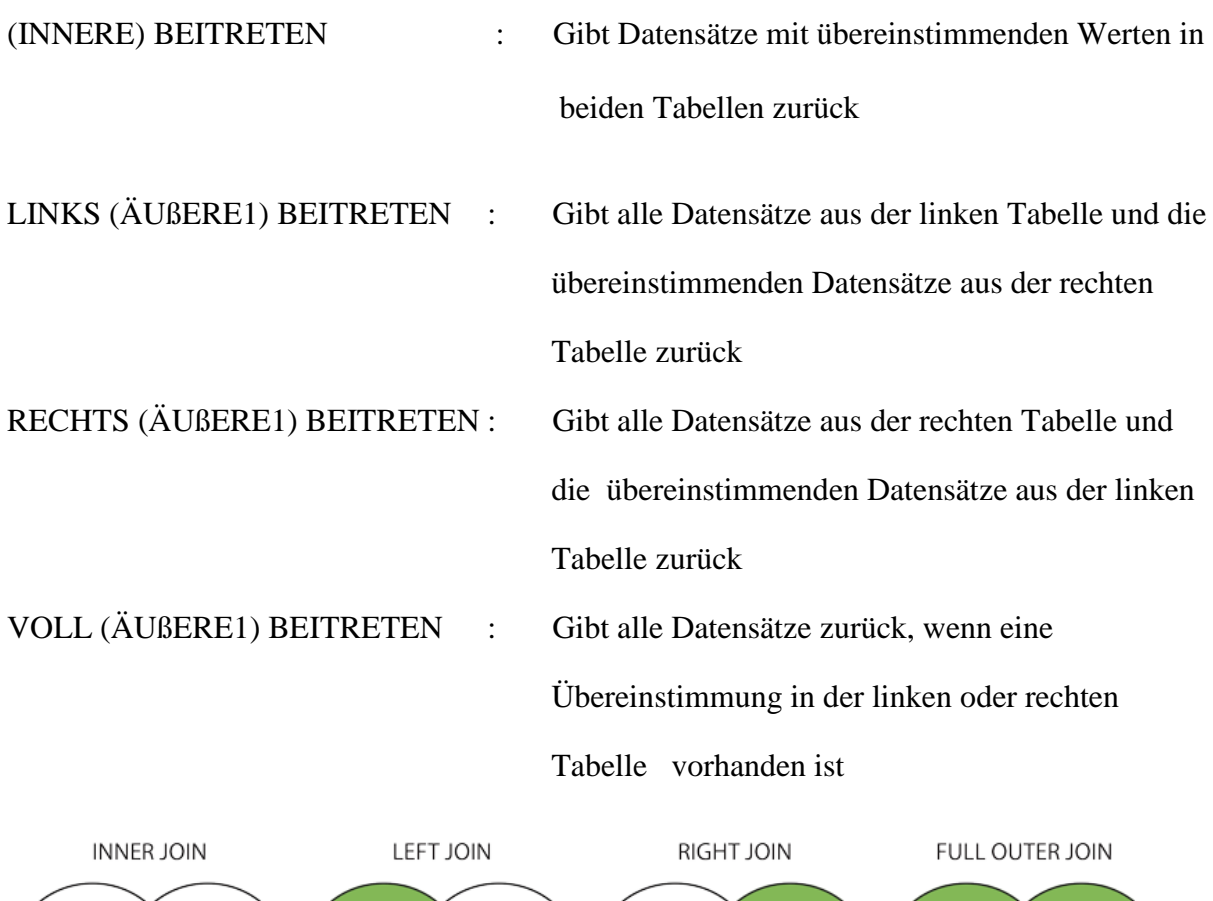

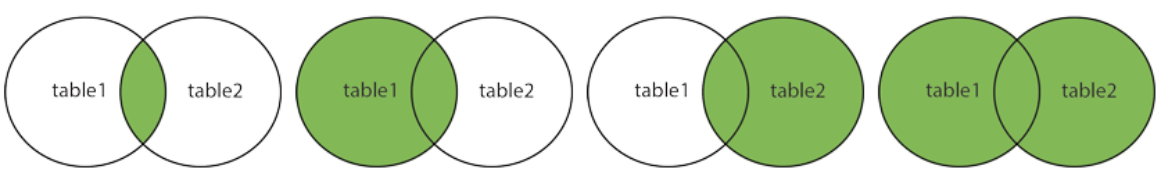

Syntax:

WÄHLEN säule\_name(s)

VON tabelle1

INNERE BEITRETEN tabelle2 ON tabelle1.säule\_name = tabelle2.säule\_name;

Beispiel:wählen Kunden.Nachname, Kunden.Kunde\_Name, Zahlungen.ZahlungDatum

von Zahlungen

innere beitreten Kunden auf1 Kunden.KundeNummer=Zahlungen.KundeNummer

## <span id="page-32-0"></span>**SIL UNION Operator**

Hinweis - Der UNION-Operator wird verwendet, um die Ergebnismenge von zwei oder mehr WÄHLEN zu kombinieren Anweisungen, gibt nur eindeutige Werte zurück

Syntax:

WÄHLEN säule\_name(s) VON tabelle1

UNION

WÄHLEN säule\_name(s) VON tabelle2;

Beispiel:

wählen Kunde\_Name von Kunden

union

wählen Kunde\_Name von Zahlungen

#### <span id="page-32-1"></span>**SIL UNION ALLE**

Hinweis - Gibt auch doppelte Werte zurück

Syntax:

WÄHLEN säule\_name(s) VON tabelle1

UNION ALLE

WÄHLEN säule\_name(s) VON tabelle2;

Beispiel:

wählen Kunde\_Name von Kunden

union alle

wählen Kunde\_Name von Zahlungen

## <span id="page-33-0"></span>**SIL MINDEST() und MAX() Funktion**

Hinweis: Diese Funktion gibt den kleinsten Wert der ausgewählten Spalte zurück.

MINDEST () Syntax:

WÄHLEN MINDEST (säule\_name)VON tabelle\_name

Beispiel:

wählen mindest (kundenummer) von Kunden

Nichte- Diese Funktion gibt die größten Werte der gewählten Spalte zurück.

MAX () Syntax:

WÄHLEN MAX (säule\_name)VON tabelle\_name;

Beispiel:

wählen max (kundenummer) von Kunden

# <span id="page-34-0"></span>**SIL ZÄHLUNG (), DURCHSCHNITT() und SUMME () Funktion**

Hinweis: Die Funktion SIL ZÄHLUNG () wird verwendet, um die Anzahl der Zeilen in einer Tabelle zu finden

ZÄHLUNG () Syntax1:

WÄHLEN ZÄHLUNG (säule\_name)VON tabelle\_name

ZÄHLUNG () Syntax2:

WÄHLEN ZÄHLUNG (säule\_name)VON tabelle\_name

WOHER bedingung;

Beispiel:

wählen zählung (kundenummer) von Kunden

Hinweis: Die Funktion DURCHSCHNITT () gibt den Durchschnittswert einer numerischen Spalte zurück

DURCHSCHNITT () Syntax1:

WÄHLEN DURCHSCHNITT(säule\_name)VON tabelle\_name

DURCHSCHNITT () Syntax2:

WÄHLEN DURCHSCHNITT (säule\_name)VON tabelle\_name

WOHER bedingung;

Beispiel:

wählen durchschnitt (kundenummer) von Kunden

# <span id="page-35-0"></span>**SIL SUMME () Funktion**

Hinweis: Mit der Funktion SIL SUMME () wird die Gesamtzahl der Spalten zurückgegeben

SUMME () Syntax1:

WÄHLEN SUMME (säule\_name)VON tabelle\_name

SUMME () Syntax2:

WÄHLEN SUMME (säule\_name)VON tabelle\_name

WOHER bedingung;

Beispiel:

wählen summe (kundenummer) von Kunden

## <span id="page-35-1"></span>**The SIL ZWISCHEN Operator**

Hinweis: Der ZWISCHEN-Operator wählt Werte innerhalb eines bestimmten Bereichs aus

ZWISCHEN Syntax:

WÄHLEN säule\_name(s)VON tabelle\_name WOHER säule\_name ZWISCHEN werte1 UND werte2;

Beispiel :

wählen \* von ANGESTELLTE

woher Gehalt zwischen 50000 und 70000

## <span id="page-36-0"></span>**SIL GRUPPE DURCH Erklärung**

Hinweis: Die GRUPPE DURCH-Anweisung wird mit Aggregatfunktionen wie ZÄHLUNG, MAX, MINDEST, SUMME , DURCHSCHNITT verwendet, indem mehr als eine Spalte kombiniert wird, um das Ergebnis zu erhalten

GRUPPE DURCH Syntax:

WÄHLEN säule\_name(s)VON tabelle\_name WOHER bedingung GRUPPE DURCH säule\_name(s) AUFTRAG DURCH säule\_name(s);

Beispiel1:

wählen zählung (Gehalt) ,NachName von ANGESTELLTE

gruppe durch NachName

Beispiel2:

wählen zählung (Gehalt) ,NachName von ANGESTELLTE

gruppe durch NachName auftrag durch NachName

## <span id="page-37-0"></span>**The SIL HABEN Klausel**

Anmerkung: Die Haben-Klausel wird mit der Woer-Klausel verwendet, weil die Woer-Klausel nicht mit Aggregationsfunktionen verwendet werden konnte

HABEN Syntax:

WÄHLEN säule\_name(s)VON tabelle\_nameWOHER bedingung GRUPPE DURCH säule\_name(s) HABEN bedingung AUFTRAG DURCH säule\_name(s);

Beispiel1:

wählen zählung (Gehalt) ,NachName von ANGESTELLTE

gruppe durch NachName haben zählung (NachName)>1

#### <span id="page-38-0"></span>**SIL MÖGEN**

Hinweis: Der MÖGEN-Operator wird in einer WOHER-Klausel verwendet, um nach einem bestimmten Muster in einer Spalte zu suchen.

In Verbindung mit dem MÖGEN-Operator werden zwei Platzhalter verwendet:

% - Das Prozentzeichen steht für null, eins oder mehrere Zeichen

\_ - Der Unterstrich repräsentiert ein einzelnes Zeichen

MÖGEN Syntax:

WÄHLEN säule1, säule2, ...

VON tabelle\_name

WOHER säuleN MÖGEN pattern;

Hier sind einige Beispiele, die verschiedene MÖGEN-Operatoren mit '%' und '\_' Wildcards zeigen:

WIE Operator Beschreibung

WO CustomerName MÖGEN'a%' Findet alle Werte, die mit beginnen "a" WO CustomerName MÖGEN '%a' Findet alle Werte, die mit enden "a" WO CustomerName MÖGEN '%or%' Findet alle Werte mit "or" in einer beliebigen Position WO CustomerName MÖGEN ' r%' Findet alle Werte mit "r" an der zweiten Position WO CustomerName MÖGEN 'a % %' Sucht nach Werten, die mit "a" beginnen und mindestens 3 Sind Zeichen in der Länge WO CustomerName MÖGEN 'a%o' Findet alle Werte, die mit "a" beginnen und mit "o" enden der den staat de bestiet in de bestiet in de bestiet in de bestiet in de bestiet in de bestiet in de bes

## <span id="page-39-0"></span>**SIL Wildcards**

#### SIL Wildcard Figuren:

Hinweis: Ein Platzhalterzeichen wird verwendet, um andere Zeichen in einer Zeichenfolge zu ersetzen.

In Verbindung mit dem MÖGEN-Operator werden zwei Platzhalter verwendet:

% - Das Prozentzeichen steht für null, eins oder mehrere Zeichen

\_ - Der Unterstrich repräsentiert ein einzelnes Zeichen

Die Platzhalter können auch in Kombinationen verwendet werden!

Hier sind einige Beispiele, die verschiedene MÖGEN-Operatoren mit '%' und '\_' Wildcards zeigen:

WIE Operator Beschreibung

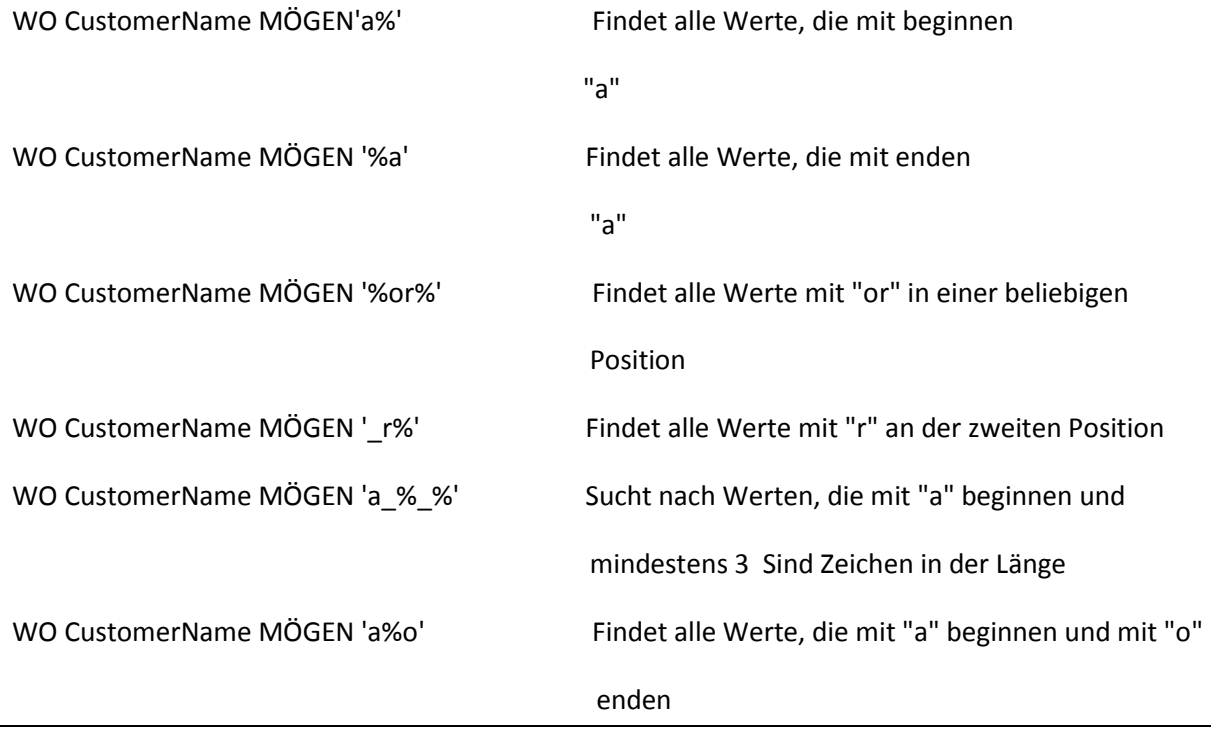

#### <span id="page-40-0"></span>**SIL Zwang**

Hinweis-SIL-Einschränkungen werden verwendet, um Regeln für Daten in einer Tabelle anzugeben.

Syntax:

SCHAFFEN TABELLE tabelle\_name (

säule1datenart zwang,

säule2datenart zwang,

säule3datenart zwang,

....

);

Die folgenden Einschränkungen werden normalerweise in SIL verwendet:

NICHT NULL - Stellt sicher, dass eine Spalte keinen NULL-Wert haben darf

EINZIGARTIG - Stellt sicher, dass alle Werte in einer Spalte unterschiedlich sind

PRIMÄR SCHLÜSSEL - Eine Kombination aus NICHT NULL und EINZIGARTIG. Identifiziert jede Zeile in einer Tabelle

#### eindeutig

FOREIGN SCHLÜSSEL - Identifiziert eine Zeile / einen Datensatz in einer anderen Tabelle eindeutig

PRÜFEN - Stellt sicher, dass alle Werte in einer Spalte eine bestimmte Bedingung erfüllen

VOREINSTELLUNG - Legt einen Standardwert für eine Spalte fest, wenn kein Wert angegeben ist

INDEX - Verwenden Sie diese Option zum schnellen Erstellen und Abrufen von Daten aus der

Datenbank

## <span id="page-40-1"></span>**SIL PRIMÄR SCHLÜSSEL Zwang**

Hinweis: Die PRIMÄR SCHLÜSSEL-Einschränkung identifiziert jeden Datensatz in einer Datenbanktabelle eindeutig.

SIL PRIMÄR SCHLÜSSEL auf SCHAFFEN TABELLE

Der folgende SIL erstellt einen PRIMÄRSCHLÜSSEL für die Spalte "ID", wenn die Tabelle "Personen" erstellt wird:

SQL Server / Oracle / MS Access:

SCHAFFEN TABELLE Persons (

ID int NICHT NULL PRIMÄR SCHLÜSSEL,

LastNamevarchar(255) NICHT NULL,

FirstNamevarchar(255),

Age int

);

MySQL / SQL Server / Oracle / MS Access:

schaffen tabelle Zahlungen

KundeNummer int nicht null, Kunde\_Name varchar(50), ZahlungDatum datum nicht null,

Menge dezimal nicht null,

primär schlüssel (KundeNummer )

);

(

## <span id="page-41-0"></span>**SIL AUTO\_ZUWACHS Field**

Hinweis: Auto\_zuwachs ermöglicht die automatische Generierung einer eindeutigen Nummer, wenn ein neuer Datensatz in eine Tabelle eingefügt wird.

Syntax for MySQL:

```
SCHAFFEN TABELLE Persons (
```

```
 ID int NICHT NULL AUTO_ZUWACHS,
```
LastNamevarchar(255) NICHT NULL,

FirstNamevarchar(255),

Age int,

PRIMÄR SCHLÜSSEL (ID)

```
);
```
Syntax for SQL Server:

SCHAFFEN TABELLE Persons (

```
 ID intIDENTITY(1,1) PRIMÄR SCHLÜSSEL,
```

```
LastNamevarchar(255) NICHT NULL,
```
FirstNamevarchar(255),

Age int

```
);
```
Syntax for Access:

SCHAFFEN TABELLE Persons (

ID Integer PRIMÄR SCHLÜSSEL AUTO\_ZUWACHS,

LastNamevarchar(255) NICHT NULL,

FirstNamevarchar(255),

Age int

);

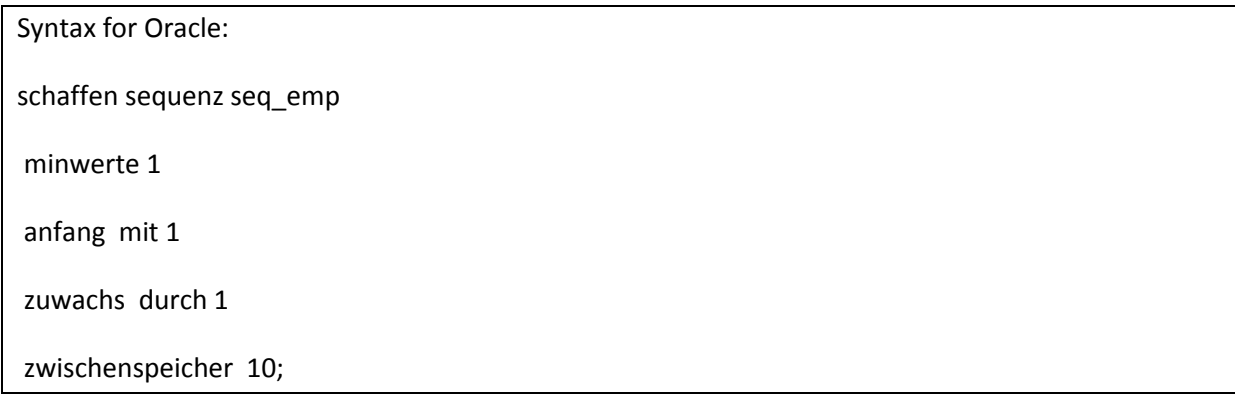